New Perspectives on HTML5 and CSS3, 7th edition Instructor's Manual

# New Perspectives on HTML5 and CSS3 Tutorial Two: Getting started with CSS

#### A Guide to this Instructor's Manual:

We have designed this Instructor's Manual to supplement and enhance your teaching experience through classroom activities and a cohesive chapter summary.

This document is organized chronologically, using the same headings in <u>blue</u> that you see in the textbook. Under each heading you will find (in order): Lecture Notes that summarize the section, Figures and Boxes found in the section (if any), Teacher Tips, Classroom Activities, and Lab Activities. Pay special attention to teaching tips and activities geared towards quizzing your students, enhancing their critical thinking skills, and encouraging experimentation within the software.

In addition to this Instructor's Manual, our Instructor's Resources CD contains PowerPoint Presentations, Test Banks, and other supplements to aid in your teaching experience.

#### For your students:

Our latest online feature, CourseCasts, is a library of weekly podcasts designed to keep your students up to date with the latest in technology news. Direct your students to http://coursecasts.course.com, where they can download the most recent CourseCast onto their mp3 player. Ken Baldauf, host of CourseCasts, is a faculty member of the Florida State University Computer Science Department, where he is responsible for taking technology and sorts through and aggregates the most pertinent news and information for CourseCasts so your students can spend their time enjoying technology, rather than trying to figure it out. Open or close your lecture with a discussion based on the latest CourseCast.

#### **Table of Contents**

| Tutorial Objectives                 |           |
|-------------------------------------|-----------|
| Introducing CSS                     | <u>3</u>  |
| Exploring Style Sheets              | <u>4</u>  |
| Creating a Style Sheet              | <u>5</u>  |
| Working with Color in CSS           | <u>5</u>  |
| Employing Progressive Enhancement   | <u>7</u>  |
| Exploring Selector Patterns         | <u>7</u>  |
| Working with Fonts                  | <u>8</u>  |
| Setting the Font Size               | <u>9</u>  |
| Controlling Spacing and Indentation | <u>10</u> |

| Working with Font Styles                 | <u>11</u> |
|------------------------------------------|-----------|
| Formatting Lists                         | <u>12</u> |
| Working with Margins and Padding         | <u>13</u> |
| Using Pseudo-Classes and Pseudo-Elements | <u>14</u> |
| Generating Content with CSS              | <u>15</u> |
| Inserting Quotation Marks                | <u>15</u> |
| End of Tutorial                          | <u>16</u> |
| Glossary                                 | <u>18</u> |

## **Tutorial Objectives**

Students will have mastered the material in Tutorial Two when they can:

### Session 2.1

- Explore the history of CSS
- Study different types of style sheets
- Explore style precedence and inheritance
- Apply colors in CSS

# Session 2.2

• Use contextual selectors

- Work with attribute selectors
- Apply text and font styles
- Use a web font

# Session 2.3

- Define list styles
- Work with margins and padding space
- Use pseudo-classes and pseudoelements
- Insert page content with CSS

# Introducing CSS

LECTURE NOTES

- Discuss the importance of CSS in designing a webpage.
- Discuss the concept of modules in CSS3.
- Explain the features of different types of style sheets, including:
  - Browser styles
  - o User-defined styles
  - o External styles
  - Embedded styles
  - o Inline styles
- Discuss the effects of rendering different style sheets to view a page.

# BOXES

• Tip: You can research the support for CSS by browser version at <u>www.caniuse.com</u> (HTML 86).

# FIGURES

• Figure 2-1, Figure 2-2, Figure 2-3, Figure 2-4

# TEACHER TIP

Remind students that all browsers do not support CSS styles the same way, so it is important to learn the various techniques to accommodate the difference between browsers in how they implement CSS designs.

# CLASSROOM ACTIVITIES

• Class Discussion: Have the students research their favorite browser to determine which CSS styles the browser supports.

## LAB ACTIVITY

- Student Lab:
  - Have the students use an editor of their choice and create an HTML file using only the browser style sheet.
  - Have the students use an editor of their choice and create an HTML file using an external style sheet.

# **Exploring Style Sheets**

LECTURE NOTES

- Discuss style rules and their general form.
  - Define selector.
  - Define property.
  - o Define value.
- Explain the concept of browser extensions and discuss the use of vendor prefix in them.
- Explain how style rule structures are used in embedded style sheets and inline styles.
- Discuss style specificity and precedence.
- Define the process of style inheritance.
- Discuss how browser developer tools aid a designer in designing a web page.

#### BOXES

- Tip: To avoid confusion, always place your embedded styles after any links to external style sheet files so that the embedded styles always have precedence (HTML 92).
- Tip: Not all properties are inherited; for example, a style property that defines text color has no meaning for an inline image (HTML 93).
- Tip: In most browsers, you can quickly access information about a specific page element by right-clicking the element in the browser window and choosing Inspect Element from the pop-up menu (HTML 93).
- Insight: Defining an important Style (HTML 95).

#### FIGURES

• Figure 2-5, Figure 2-6

# TEACHER TIP

Remind students that CSS ignores the use of white spaces. Browsers process style properties in the order they're listed in, so it is more convenient to have the most current specifications listed last. Students should be recommended to use external style sheets that can be applied across pages and page elements.

#### CLASSROOM ACTIVITIES

• Class Discussion: Ask the students to open their respective browser developer tools and explore the content and styles used in the page by selecting the different element tags.

# LAB ACTIVITY

- Student Lab: Ask the students to create HTML documents using different style sheets.
  - o Inline styles
  - o Embedded styles

# Creating a Style Sheet

LECTURE NOTES

- Discuss the use and purpose of comments in a code.
- Explain how style sheet comments are to be entered.
- Discuss how to define character encoding in a CSS document.
- Explain the directive of CSS at-rule.
- Define the general structure of @import.

# BOXES

• Tip: The @import statement must always come before any other style rules in the style sheet (HTML 96).

# FIGURES

• Figure 2-7

# TEACHER TIP

An advantage of the @import rule is that you can select specific style sheets to include and exclude in the CSS file rather than in the HTML file. The @charset rule should always precede any other characters in a style sheet, including comments.

# CLASSROOM ACTIVITIES

• Class Discussion: Determine how many of your students have prior programming experience. Then, lead the class in a discussion on code commenting and importing style sheets. Ask the students with programming experience to share their knowledge with the rest of the class.

# LAB ACTIVITY

• Student Lab: Have the students use an editor to create an HTML file with an external CSS file. Ask them to add style comments and @charset rule as outlined on page HTML 96 of the textbook in the figure labeled, "Adding the @charset rule and style comments."

# Working with Color in CSS

LECTURE NOTES

- Explain that CSS, being a text-based language, requires colors to be defined in textual terms, either by using a color value or a color name.
- Discuss the various colors in CSS and the way to utilize them in a code.
- Discuss how color values are represented in CSS.
- Discuss RBG color values and review the interaction of colors in Figure 2-8:
  - Adding red, green, and blue results in white.

- Adding any two of the primary colors results in the complementary colors yellow, magenta, and cyan.
- Discuss the syntax for specifying the color using:
  - RGB triplet
  - Hexadecimal number
- Discuss the advantages and disadvantages of each format.
- CSS3 introduced a new type of color value in the form of HSL values. Explain the role of hue, saturation, and lightness in determining the HSL color values.
- Using the figure 2-9, explain how the color orange is being defined in the HSL color model.
- Explain the syntax for HSL:
  - hsl(hue, saturation, lightness)
- Explain the concept of Opacity and discuss the syntax for specifying the following Opacity Values:
  - rgba(red, green, blue, opacity)
  - hsla(hue, saturation, lightness, opacity)
- Explain the syntax for setting the color of the background and text.

# BOXES

- Tip: You can view the complete list of CSS color names by opening the demo\_color\_names.html file in the html02 demo folder (HTML 97).
- Proskills: Written Communication: Communicating in Color (HTML 97)
- Reference: Setting Text and Background Color (HTML 101)
- Tip: Almost 8% of all men and 0.5% of all women have some sort of color blindness. Because red-green color blindness is the most common type of color impairment, you should avoid using red text on a green background and vice-versa (HTML 102).
- Proskills: Problem Solving: Choosing a Color Scheme (HTML 104)

# FIGURES

• Figure 2-8, Figure 2-9, Figure 2-10, Figure 2-11

# TEACHER TIP

Discuss color choices for text and background. Try to explain to students that colors can evoke an emotional response and are associated with particular feelings or concepts whilst there are some colors which are just difficult for many people to read on a colored background. Search the Internet for several examples of color wheels. These are excellent resources to show the students how hue, saturation, and lightness interact.

# CLASROOM ACTIVITIES

• Class Discussion: Using the Figure 2-8, ask the students to represent the colors in the RGB triplet and hexadecimal form.

# LAB ACTIVITY

• Student Lab: Have the students use an editor of their choice and create the HTML file as outlined on page HTML 102 of the textbook, under the heading "To define background and text colors."

# Employing Progressive Enhancement

# LECTURE NOTES

• Explain the concept of progressive enhancement.

# BOXES

• None

# FIGURES

• None

# TEACHER TIP

Give the students an example of HSL and RGB values. Define different background-colors for both. Run the code using an old browser that does not support CSS3 and then run the code in a browser that supports CSS3.

# CLASROOM ACTIVITIES

- Quick Quiz:
  - o True/False: The HSL color was introduced in CSS2. (Answer: False)
  - True/False: The browsers that recognize both the RGB and HSL values will use the one that is defined first. (Answer: False)

# LAB ACTIVITY

• None

# Exploring Selector Patterns

# LECTURE NOTES

- Explain why selector patterns are used in an HTML document.
- Discuss the need for contextual selectors.
- Discuss the hierarchical structure of the relationship between a parent, a child, and descendant elements.
- Explain the role of the contextual selectors in Figure 2-12 including the following:
  - Using an example, discuss the use of wildcard selector.
  - Discuss the usage of sibling selectors with an example.
- Discuss using the attribute of an element to define the selector. Use id and class as examples.
- Review Figure 2-15 and the function of the attribute selectors in the table.

# BOXES

• Reference: Using Contextual Selectors (HTML 110)

- Tip: An element can belong to several classes by including the class names in a space-separated list in the class attribute (HTML 111).
- Reference: Using Attribute Selectors (HTML 112)
- Insight: Calculating Selector Specificity (HTML 115)

# FIGURES

• Figure 2-12, Figure 2-13, Figure 2-14, Figure 2-15, Figure 2-16, Figure 2-17, Figure 2-18

# TEACHER TIP

Define one ordered and unordered list. Set different style properties for both the lists. Use these to further emphasize the concept of contextual selectors. Discuss the constraints of style inheritance and explain the need of specific style sheets for different elements. Remind the students that some attribute selectors might not be supported in old browsers as they were introduced in CSS3.

# CLASROOM ACTIVITIES

• Class Discussion: Ask the students to differentiate between id and class attributes in html. Ask them to go through Figure 2-15 and categorize the selectors on the basis of the CSS they support.

# LAB ACTIVITY:

• Student Lab: Have the students use an editor of their choice to work on a CSS file they created in any of the last labs.

Follow the instructions from each of the following sections:

- o HTML 110 "To create style rule with contextual selector"
- o HTML 113 "To apply an id selector"
- o HTML 113 "To apply a class selector"

# Working with Fonts

LECTURE NOTES

- Review the definition of typography and fonts. Also, cover the syntax for the font property and discuss font stack.
- Discuss specific fonts and generic fonts.
- Introduce the following generic font groups:
  - o Serif
  - o Sans-serif
  - o Monospace
  - o Cursive
  - o Fantasy
- Discuss the various types of web safe fonts.
- Explain the concept of web font.
- Discuss the advantages and disadvantages of web fonts.
- Describe the syntax for accessing and loading a web font.

#### BOXES

- Tip: Including too many fonts can make your page difficult to read. Don't use more than two or three typefaces within a single page (HTML 116).
- Font stacks should be listed in a comma-separated list with the most desired fonts listed first (HTML 117).
- Tip: It is considered best practice to always include a format value to alert the browser about the font's format so that it doesn't download a font definition file it can't display (HTML 119).
- Tip: The @font-face rule should always be placed at the top of the style sheet but after the @charset rule and before any styles that specify the use of a web font (HTML 119).
- Insight: Using Google Fonts (HTML 121)

# FIGURES

• Figure 2-19, Figure 2-20, Figure 2-21, Figure 2-22, Figure 2-23, Figure 2-24

## TEACHER TIP

Stress on the point that the common practice while defining generic fonts is to list the specific fonts first and end the font stack with a generic font as the user has no control over which font definition the browser will choose for the generic font.

# CLASROOM ACTIVITIES

• Class Discussion: Ask the students to go through the various web font formats and their current levels of browser support.

# LAB ACTIVITY:

- Student Lab:
  - Have the students use an editor of their choice and create the HTML file as outlined on page HTML 117 of the textbook, under the heading "To specify a font family for the page body."
  - Ask the student to open any of the previous CSS files they have worked on. Then, ask them to add the web font Quicksand to the style sheet and apply it to all the h1 and h2 elements.

# Setting the Font Size

# LECTURE NOTES

- Review font sizes and the syntax to set or change the size of fonts.
- Discuss the concept of absolute units.
- Discuss the concept of relative units.
- Discuss pixels and the need for pixel density on a device.
- Explain the importance of text scalability and discuss the measurements used to provide scalability including:
  - o percentages
  - o ems
  - o rems

- Explain the concept of viewport unit along with its advantages and disadvantages.
- List and explain the various keywords that are used to express font sizes.

#### BOXES

• Tip: You explore typography styles using the demo\_css.html file from the html02 demo folder (HTML 122).

#### FIGURES

• Figure 2-25, Figure 2-26

#### TEACHER TIP

Remind students that they should not insert a space between the size value and the unit abbreviation while using absolute and relative units. The larger and smaller keywords are relative sizes and are used to make the font size of the element one size larger or smaller than the font size of the container element.

#### CLASROOM ACTIVITIES

• Class Discussion: Ask the students to go through the various web font formats and their current levels of browser support.

#### LAB ACTIVITY:

- Student Lab:
  - Have the students use an editor of their choice and create the HTML file as outlined on page HTML 117 of the textbook, under the heading "To specify a font family for the page body."
  - Ask the students to open any of the previous CSS files they have worked on. Then, ask them to add the web font Quicksand to the style sheet and apply it to all the h1 and h2 elements.

#### **Controlling Spacing and Indentation**

LECTURE NOTES

- Explain the following typographic attributes along with their syntax:
  - o Kerning
  - o Tracking
  - o Leading
- Discuss the property of text-indent along with its syntax.
- Explain how to create a hanging indent.

#### BOXES

• Tip: You can give multi-line titles more impact by tightening the space between the lines using a large font-size along with a small line-height (HTML 125).

# FIGURES

• Figure 2-27

### TEACHER TIP

Remind students that the default value for both kerning and tracking is 0 pixels. The default value for leading is 1.2 em.

## CLASROOM ACTIVITIES

- Quick Quiz:
  - True/False: In kerning and tracking, a value greater than zero decreases the letter and word spacing. (Answer: False)
  - o True/False: The indentation value cannot be negative. (Answer: False)

## LAB ACTIVITY:

- Student Lab:
  - Ask the students to open any of the previous CSS files they have worked on and increase the kerning in the h1 and h2 headings to 0.3em.
  - Ask the students to work on the same file and increase the line height of the text of the navigation list to 3em.

## Working with Font Styles

# LECTURE NOTES

- Discuss the font-style property and its syntax.
- Discuss the font-weight property and its syntax.
- Discuss the text-decoration property and its syntax.
- Discuss the text-transform property and its syntax.
- Discuss the font-variant property and its syntax.
- Discuss the different properties to align a text horizontally and vertically along with their syntax.
- Discuss how a CSS code can be made more compact by using the shorthand font property.

#### BOXES

- Tip: The subscript and superscript styles lower or raise text vertically, but do not resize it. To create true subscripts and superscripts, you also must reduce the font size (HTML 128).
- Proskills: Decision Making: Selecting a Font (HTML 130)

#### FIGURES

• Figure 2-28, Figure 2-29, Figure 2-30

### TEACHER TIP

Prepare several examples of web pages that use all the different text and font styles. Ask the students to distinguish between the various web pages and make a list of all the different font and text styles used in those web pages.

# CLASROOM ACTIVITIES

• Class Discussion: Ask the students to do some research on the values of the vertical-align property. Ask students why they think it is so important to have such control over the way text is displayed.

## LAB ACTIVITY:

- Student Lab:
  - Ask the students to display the text in a semi-transparent bold white font on a dark orange background and centered on the page. Ask them to increase the height of the address line to 3em. They should set all the font values using the shorthand font property.

## Formatting Lists

LECTURE NOTES

- Explain the concept of a list marker in HTML.
- Discuss the syntax for changing the list-style-type.
- Explain the use of list-style-types and contextual selectors to create an outline style.
- Describe the syntax for using images for the list marker.
- Discuss the syntax for setting the list marker position.
- Discuss how the shorthand list-style property can be used to combine all the other list styles.

#### BOXES

- Tip: List style properties can be applied to individual items in a list, through the li element (HTML 134).
- Reference: Designing a List (HTML 137)

# FIGURES

• Figure 2-31, Figure 2-32, Figure 2-33, Figure 2-34, Figure 2-35, Figure 2-36, Figure 2-37

## TEACHER TIP

Remind the students that in order to remove the markers from the navigation list, the list-styletype property is to be set to none.

#### CLASROOM ACTIVITIES

• Class Discussion: Discuss with students how often they use a bulleted list in their everyday lives. Some people rely on them heavily to keep track of all kinds of

information. Ask the students how beneficial they can be for presenting information in a Web format.

# LAB ACTIVITY:

- Student Lab:
  - Ask the students to create a navigation list in an HTML file. Then, ask them to apply an image file to the list using CSS.
  - Ask the students to create a navigation list in HTML with a disc maker. Then, ask them to remove the markers from the navigation list using CSS.

## Working with Margins and Padding

## LECTURE NOTES

- Explain box model including:
  - Padding space
  - o Border
  - Margin space
- Explain the syntax for setting the padding space.
- Explain the syntax for setting the margin and border spaces.

## BOXES

- Tip: Your browser's developer tools will display a schematic diagram of the box model for each element on your page so that you can determine the size of the padding, border, and margin spaces (HTML 140).
- Reference: Setting Padding and Margin Space (HTML 142)

#### FIGURES

• Figure 2-38, Figure 2-39, Figure 2-40, Figure 2-41, Figure 2-42

#### TEACHER TIP

Have a discussion with the students on how padding can visually aid the HTML web page you are viewing. To convey your point, have a few examples with you, some depicting no border spaces and padding while others having appropriate border spaces and padding. Remind the students that the supply value for all the padding spaces are dependent on the number of values they supply.

#### CLASROOM ACTIVITIES

- Quick Quiz:
  - What is the default left padding space value set by most browsers while working with ordered and unordered lists? (Answer: 40 pixels)
  - o True/False:
    - p {padding: 15px 20px;}

The above code sets the top and bottom padding spaces at 15 pixels and 20 pixels, respectively. (Answer: False)

# LAB ACTIVITY:

- Student Lab:
  - Ask the students to create a navigation list in HTML. Then, ask them to reduce the size of the left padding space in the navigation list to 5 pixels.
  - Ask the students to work on a previously created navigation list. Tell them to increase the top margin above each group of links to 25 pixels in order to offset it from the preceding group.

# Using Pseudo-Classes and Pseudo-Elements

LECTURE NOTES

- Explain the concept of pseudo-class along with its syntax.
- Using Figure 2-43, explain structural pseudo-class.
- Explain dynamic pseudo-class referencing Figure 2-46.
- Discuss the concept of pseudo-element and the syntax for selecting it.

# BOXES

- Insight: Exploring the nth-of-type pseudo-class. (HTML 148)
- Tip: The hover, active, and focus pseudo-classes also can be applied to non-hypertext elements to create dynamic page elements that change their appearance in response to user actions (HTML 149).
- Reference: Using Dynamic Pseudo-Class to Create Hypertext (HTML 149)
- Proskills: Problem Solving: Hover with Touch Devices (HTML 151)

# FIGURES

• Figure 2-43, Figure 2-44, Figure 2-45, Figure 2-46, Figure 2-47, Figure 2-48, Figure 2-49

# TEACHER TIP

Remind the students that the double colon separator was introduced in CSS3 to differentiate pseudo-elements from pseudo-classes. Prior to that, the single colon was used for this purpose. Prepare a few examples explaining the difference between the nth-child selector and the nth-oftype selector. Have a discussion with the students on how the hover effects should be limited to enhancing the user experience and not be a critical component of that experience.

# CLASROOM ACTIVITIES

- Quick Quiz:
  - True/False: Two or more pseudo-classes can be applied to the same element. (Answer: True)
  - True/False: The default browser style to display all visited links is to highlight them in blue. (Answer: False)

# LAB ACTIVITY:

• Student Lab:

• Ask the students to create a navigation list with hypertext links. The links in the list should appear in a medium gray font with no distinction between unvisited and previously visited links. When the link is hovered over or active, the color should change to purple and it should be underlined.

# **Generating Content with CSS**

LECTURE NOTES

- Explain the syntax to add new content before or after an element.
- Discuss the different ways to add symbols, image, or video clips to an element.
- Explain the syntax to add an attribute value in a web page.

#### BOXES

- Tip: You cannot use CSS to insert HTML markup tags, character references, or entity references. Those can only be done within the HTML file (HTML 153).
- Reference: Inserting Content using CSS (HTML 154)

#### FIGURES

• Figure 2-50

## TEACHER TIP

Ask the student to list out the different types of content they would like to add on an HTML web page. Ask them to do some research on the different Unicode character codes for adding special characters in HTML. Remind the students that if the generated content is crucial to interpreting the page, it should be placed in the HTML file and not on any stylesheet.

#### CLASROOM ACTIVITIES

- Quick Quiz:
  - True/False: The close-quote property is used to remove a previously specified closing quotation mark. (Answer: False)
  - True/False: The no-open-quote property is used to display an opening quotation mark. (Answer: False)

#### LAB ACTIVITY:

- Student Lab:
  - Ask the students to open a previously worked file in the lab. Ask them to insert content directly before a page element.
  - Ask the students to open a previously worked file in lab and then insert content directly after a page element.

#### **Inserting Ouotation Marks**

LECTURE NOTES

• Discuss the syntax of inserting quotation marks in an HTML file.

#### BOXES

- Tip: Quotation marks generated by CSS are often used with international pages in which different languages require different quotation mark symbols (HTML 154).
- Proskills: Teamwork: Managing a Style Sheet (HTML 156)

### FIGURES

• Figure 2-51, Figure 2-52

## TEACHER TIP

Discuss with the students their usage of quotation marks in their day-to-day life. Ask them their views on the importance of representing characters in quotation marks in HTML.

## CLASROOM ACTIVITIES

- Quick Quiz:
  - True/False: The blockquote and q elements are used for quoted material. (Answer: True)
  - True/False: It is not possible in HTML to have nested quotation marks. (Answer: False)

## LAB ACTIVITY:

- Student Lab:
  - Ask the students to open a previously worked file in the lab. Ask them to use decorative quotes for the customer comments. Ask them to display the curly quotes in a bold Times New Roman font with a font size of 1.6em.

# **End of Tutorial Material**

- **Review Assignments:** Review Assignments provide students with additional practice of the skills they learned in the tutorial using the same tutorial case with which they are already familiar.
- **Case Problems:** A typical NP tutorial has four Case Problems following the Review Assignments. Short tutorials can have fewer Case Problems (or none at all); other tutorials may have five Case Problems. The Case Problems provide further hands-on assessment of the skills and topics presented in the tutorial, but with new case scenarios. There are four types of Case Problems:
  - **Apply**. In this type of Case Problem, students apply the skills that they have learned in the tutorial to solve a problem.
  - **Create**. In a Create Case Problem, students are either shown the end result, such as a finished Web site, and asked to create the document based on the figure provided, or asked to create something from scratch.
  - **Challenge**. A Challenge Case Problem involves three or more Explore steps. These steps challenge students by having them go beyond what was covered in the tutorial, either with guidance in the step or by using online Help as directed.
- **ProSkills Exercises:** This feature is new for Office 2010 and Windows 7. ProSkills exercises integrate the technology skills students learn with one or more of the following soft skills: decision making, problem solving, teamwork, verbal communication, and written

communication. The goal of these exercises is to enhance students' understanding of the soft skills and how to apply them appropriately in real-world, professional situations that also involve software application skills. ProSkills exercises are offered at various points throughout a text, encompassing the concepts and skills presented in a standalone tutorial or a group of related tutorials.

# **Glossary**

- @import (HTML 96)
- Absolute units (HTML 121)
- border (HTML 139)
- box model (HTML 139)
- browser extensions (HTML 90)
- browser styles (HTML 87)
- child elements (HTML 108)
- color values (HTML 98)
- contextual selector (HTML 108)
- CSS at-rule (HTML 96)
- cursive (HTML 116)
- descendant elements (HTML 108)
- dynamic pseudo-class (HTML 148)
- embedded styles (HTML 87)
- external styles (HTML 87)
- fantasy (HTML 116)
- font stack (HTML 115)
- fonts (HTML 115)
- generic font (HTML 115)
- hanging indent (HTML 126)
- hexadecimal number (HTML 99)
- Hue (HTML 99)
- inline styles (HTML 87)
- Leading (HTML 125)
- lightness (HTML 99)
- list marker (HTML 134)
- margin space (HTML 139)
- modules (HTML 86)
- monospace (HTML 116)
- opacity (HTML 100)
- padding space (HTML 139)
- parent element (HTML 108)

# Top of document

- pixel (px) (HTML 122)
- progressive enhancement (HTML 104)
- pseudo-class (HTML 145)
- pseudo-element (HTML 151)
- relative units (HTML 121)
- rem (root em unit) (HTML 122)
- RGB triplet (HTML 98)
- sans-serif (HTML 116)
- Saturation (HTML 99)
- scalable (HTML 122)
- selector patterns (HTML 108)
- serif (HTML 116)
- sibling selectors (HTML 109)
- specific font (HTML 115)
- structural pseudo-class (HTML 145)
- style inheritance (HTML 93)
- tracking (HTML 125)
- Typography (HTML 115)
- user agent styles (HTML 87)
- user-defined styles (HTML 87)
- vendor prefix (HTML 90)
- viewport unit (HTML 123)
- web font (HTML 118)
- web safe fonts (HTML 116)
- wildcard selector (HTML 109)

```
@charset "utf-8";
/*
   New Perspectives on HTML5 and CSS3, 7th Edition
   Tutorial 2
   Case Problem 4
   The Great Lakescape Lodge Layout Styles
   Filename: lake_layout.css
*/
/* Structural Styles */
body {
     margin: 0 auto;
     width: 100%;
     max-width: 1020px;
     min-width: 640px;
}
body > header > img {
     width: 100%;
     display: block;
     margin: 0;
}
body > section#leftcol {
     width: 70%;
     float: left;
     margin-left: 0%;
     margin-right: 4%;
}
body > section#rightcol {
     width: 24%;
     float: left;
     margin-right: 2%;
}
footer {
     clear: both;
}
address, article, aside, blockquote, body, cite,
div, dl, dt, dd, em, figcaption, figure, footer,
h1, h2, h3, h4, h5, h6, header, html, img,
li, main, nav, ol, p, section, span, ul {
   -webkit-box-sizing: border-box;
   -moz-box-sizing: border-box;
```

```
box-sizing: border-box;
}
/* Header Navigation */
header > nav {
     display: table;
     width: 100%;
}
header > nav > ul {
     display: table-row;
     list-style-type: none;
}
header > nav > ul > li {
     display: table-cell;
     text-align: center;
}
header > nav a {
     display: block;
     width: 100%;
}
/* Section Layout */
section#leftcol aside {
     width: 42%;
     float: left;
     margin-left: 2.5%;
     margin-right: 2.5%;
     margin-bottom: 20px;
}
section#leftcol img {
     width: 100%;
     display: block;
}
```

```
@charset "utf-8";
@font-face {
     font-family: Champagne;
     src: url(cac_champagne.woff) format('woff'),
          url(cac_champagne.ttf) format('ttf');
}
@font-face {
     font-family: Dobkin;
     src: url(DobkinPlain.woff) format('woff'),
          url(DobkinPlain.ttf) format('ttf');
}
/*
  New Perspectives on HTML5 and CSS3, 7th Edition
   Tutorial 2
   Case Problem 4
   Great Lakescape Lodge Style Sheet
   Author: Ron Nelson
  Date:
           2017-03-01
   Filename: lake_styles.css
*/
/* General Styles */
html {
     background-color: hsl(60,39%,67%);
}
body {
     background-color: hsl(302,74%,86%);
     font-family: Verdana, Geneva, sans-serif;
}
nav a {
     text-decoration: none;
}
h1, h2 {
     font-weight: normal;
}
/* Header Navigation */
body > header > nav {
     background-color: hsl(301,24%,38%);
}
```

1, Using your editor, open the lake\_home\_txt.html and lake\_styles\_txt.css files from the html02 ► case4 folder. Save them as lake\_home.html and lake\_styles.css respectively

3. Go to the lake\_styles.css file in your editor and begin creating the color scheme and typographic styles for the lodge's home page. The final design is up to you but it should include the following features:

• Definition of the character encoding used in the style sheet file

• Application of a web font (Two fonts are supplied for you in the html02 ► case4 folder.)

• Setting background and text colors using both color values and color names

• An application of a semitransparent color

• Selectors showing style rules applied to nested elements, child elements, and elements based on the id attribute

• Styles that modify the appearance of list and list markers

• Use of pseudo-elements and pseudo-classes as selectors

• Styles that modify the padding space and margin space around an element

• A style rule to generate content in the rendered page

4. Include informative style comments throughout the style sheet

5. Save your completed style sheet

```
body > header > nav > ul > li {
     padding-top: 10px;
     padding-bottom: 10px;
}
body > header a:visited, body > header a:link {
     color: hsla(0, 0%, 100%, 0.5);
}
body > header a:hover, body > header a:active {
     color: hsl(64,73%,68%);
}
/* Left Column Styles */
section#leftcol {
     background-color: ivory;
}
section#leftcol > h1 {
     font-family: Champagne, cursive;
     font-size: 4em;
     margin: 10px 0px 10px;
     padding: 0;
}
section#leftcol > p {
     margin: 20px 20px 20px;
}
/* Right Column Styles */
section#rightcol h2 {
     font-family: Champagne, cursive;
     font-size: 2em;
     margin-bottom: 5px;
}
section#rightcol ul {
     padding-left: 20px;
     list-style-type: none;
     font-size: 0.9em;
}
section#rightcol nav a:visited, section#rightcol nav a:link {
     color: hsl(290,2%,50%);
}
section#rightcol nav a:hover, section#rightcol nav a:active {
     color: hsl(290,2%,10%);
```

```
text-decoration: underline;
}
/* Aside Styles */
aside:first-of-type {
     background-color: hsl(15,60%,72%);
}
aside:last-of-type {
     background-color: hsl(46,51%,63%);
}
aside h1 {
     text-align: center;
     margin: 5px 5px 15px 5px;
     font-size: 1.2em;
}
aside h2 {
     text-align: left;
     margin: 5px;
     font-size: lem;
}
aside ul {
     list-style-type: circle;
}
aside li {
     font-size: 0.8em;
     line-height: 1.8em;
     margin-right: 10px;
}
aside p {
     margin: 15px;
     font-size: 0.8em;
}
/* Footer Styles */
footer {
     background-color: hsl(291,5%,29%);
     color: ivory;
     text-align: center;
     font-size: 0.8em;
     font-variant:small-caps;
     padding-top: 5px;
     padding-bottom: 5px;
```

}

```
/* Blockquote styles */
blockquote {
     margin-top: 80px;
     margin-left: 0;
     margin-right: 10px;
     margin-bottom: 40px;
     font-size: 1.2em;
     color: hsl(282,48%,44%);
     font-family: Baskerville, "Palatino Linotype", Palatino, "Century
Schoolbook L", "Times New Roman", serif;
     quotes: "\201C" "\201D" "\2018" "\2019";
}
blockquote::before {
     content: open-quote;
     font-size: 1.6em;
     font-weight: bold;
     font-family: 'Times New Roman', Times, serif;
}
blockquote::after {
     content: close-quote;
     font-size: 1.6em;
     font-weight: bold;
     font-family: 'Times New Roman', Times, serif;
}
```

```
@charset "utf-8";
/*
  New Perspectives on HTML5 and CSS3, 7th Edition
  Tutorial 2
  Case Problem 2
  Mountain Wheels Layout Styles
  Filename: mw_layout.css
*/
body {
      margin: 0 auto;
      width: 100%;
      max-width: 1020px;
      min-width: 640px;
}
body > header > img {
      width: 100%;
}
body > nav {
     width: 20%;
      float: left;
}
body > article#tour_summary {
      width: 50%;
      float: left;
      margin-left: 2%;
      margin-right: 2%;
}
body > aside#tour_itinerary {
      width: 24%;
      float: left;
      margin-right: 2%;
}
body > article#tour_summary > blockquote {
      float: right;
      width: 42%;
      margin: 10px;
}
body > footer {
      clear: left;
      width: 100%;
}
/* Navigation List Styles */
```

```
1. Using your editor, open the mw_tour_txt.html and
                       mw_styles_txt.css files from the html02 > case2 folder. Enter
                       your name and the date in the comment section of each file, and
                       save them as mw_tour.html and mw_styles.css respectively
@charset "utf-8";
/*
   New Perspectives on HTML5 and CSS3, 7th Edition
                                                                         3. Go to the mw styles.css
   Tutorial 2
                                                                         file in your editor. At the top
   Case Problem 2
                                                                         of the file, insert the @charset
   Bike the Mountains Tour Style Sheet
                                                                         rule to set the encoding for
   Author: Adriana Turchenko
                                                                         this style sheet to utf-8
   Date:
             2017-03-01
   Filename: mw_styles.css
                                                                          4. Go to the Structural Styles
                                                                          section and create a style rule
* /
                                                                          that sets the background color
                                                                          of the browser window to
/* Structural Styles */
                                                                          rgb(173, 189, 227)
html {
       background-color: rgb(173,189,227);
                                                                          5. Create a style rule for the
}
                                                                          body element that sets the
                                                                          background color to rgb(227,
body {
                                                                          210, 173) and sets the body
       background-color: rgb(227,210,173);
                                                                          font to the font stack:
       font-family: 'Century Gothic', sans-serif;
                                                                          'Century Gothic', sans-serif
footer {
                                                                          6. Create a style rule to
       background-color: rgb(208,184,109);
                                                                          display the body footer with a
       padding-top: 5px;
                                                                          background color of rgb(208,
       padding-bottom: 5px;
}
                                                                          184, 109) and set the top and
                                                                          bottom padding space to 5
footer address {
                                                                          pixels
       font-style: normal;
       text-align: center;
       font-size: 0.9em;
                                                                          7. Create a style rule for the
       padding-top: 10px;
                                                                          address element to display
       padding-bottom: 10px;
}
                                                                          the text in a normal font with
                                                                          a font size of 0.9em,
                                                                          horizontally center the text,
/* Heading Styles */
                                                                          and set the top and bottom
                                                                          padding to 10 pixels
h1, h2 {
       font-weight: normal;
}
                                                                          8. Go to the Heading Styles
                                                                          section and create a style rule
/* Navigation Styles */
                                                                          to set the font weight of all h1
                                                                          and h2 headings to normal
nav > ul {
       list-style-type: none;
       line-height: 2em;
                                                 9. Go to the Navigation Styles
       font-size: 0.9em;
                                                 section and create a style rule
}
                                                 for the nav > ul selector that
                                                 removes all list markers, sets
                                                 the line height to 2em, and
                                                 sets the font size to 0.9em
```

```
nav a:link, nav a:visited {
      text-decoration: none;
      color: rgb(43,59,125);
nav a:hover, nav a:active {
      color: rgb(212,35,35);
}
/* Article Styles */
article#tour_summary h1 {
      font-size: 2.2em;
      letter-spacing: 0.2em;
}
article#tour_summary p {
      font-size: 1.1em;
}
article#tour_summary > p:first-of-type::rirst-line {
      font-variant: small-caps;
      font-size: 1.2em;
}
/* Aside Styles */
aside#tour_itinerary h1 {
      font-size: 1.2em;
}
aside#tour_itinerary h2 {
      font-size: 0.9em;
aside#tour_itinerary p {
      font-size: 0.8em;
aside#tour_itinerary h2:nth-of-type even) {
      color: rgb(81,95,175);
aside#tour_itinerary p:nth-of-type(even) {
      color: rgb(81,95,175);
}
aside#tour_itinerary h2:nth-of-type(odd) {
      color: rgb(79,91,40);
}
aside#tour_itinerary p:nth-of-type(odd)
      color: rgb(79,91,40);
```

10. For every previously visited or unvisited hypertext link within the navigation list, create a style rule to remove the underlining from the hypertext link and to set the text color to rgb(43, 59, 125)

11. For every hovered or active link within the navigation list, create a style rule to set the text color to rgb(212, 35, 35)

12. Adriana has put information about the tour in an article with the ID "tour\_summary". Format this article, starting with the heading. Go to the Article Styles section and create a style rule for h1 elements nested within the tour\_summary article that sets the font size to 2.2em and the letter spacing to 0.2em

13. Create a style rule for paragraphs within the tour\_summary article that sets the font size to 1.1em

Explore 14. Adriana wants the first line in the tour\_summary article to appear in small capital letters. Use the first-of-type pseudo-class and the first-line pseudo-element to create a style rule that displays the first line of the first paragraph within the tour\_summary article at a font size of 1.2em and in small caps

15. The tour itinerary is displayed within an aside element with the ID tourjtinerary. Go to the Aside Styles section and for every h1 element nested within the tour\_itinerary aside element, create a style rule that sets the font size to 1.2em

16. For every h2 element within the tour\_itinerary aside element, set the font size to 0.9em

17. Set the font size of paragraphs within the tour\_itinerary aside element to 0.8em

Explore 18. Adriana wants the text color of each day's schedule to alternate between gray and blue. Create the following style rules: a. For odd-numbered h2 headings and paragraphs that set the font color to rgb(79, 91, 40). (Hint: Use the nth-of-type(odd) pseudo-class.) b. For even-numbered h2 headings and paragraphs that set the font color to rgb(81, 95, 175). (Hint: Use the nth-of-type(even) pseudo-class.

```
/* Blockquote Styles */
blockquote {
    background-color: rgb(173,189,227);
    color: rgba(255, 255, 255, 0.65);
}
blockquote p {
    padding: 2.5px 10px;
```

}

19. The page contains a review within a block quote. Go to the Blockquote Styles section and create a style rule for the blockquote element that sets the background color to rgb(173, 189, 227) and the text color to the rgb(255, 255, 255) with an opacity of 0.65

20. For every paragraph within the blockquote element create a style rule that sets the top/bottom padding space to 2.5 pixels and the left/right padding space to 10 pixels

21. Save your changes to the file and then open the mw\_tour.html file in your browser. Verify that your design matches that shown in Figure 2-55 including the format applied to the first paragraph of the tour\_itinerary article and the alternating colors used in the listing of the itinerary days

```
<!doctype html>
<html>
<head>
<!--
    New Perspectives on HTML5 and CSS3, 7<sup>th</sup> Edition
    Tutorial 2
    Case Problem 2
    Bike the Mountains Tour
    Author: Adriana Turchenko
    Date: 2017-03-01
   Filename: mw_tour.html
   -->
   <meta charset="utf-8" />
   <title>Bike the Mountains Tour</title>
   <link href="mw_layout.css" rel="stylesheet" />
   <link href="mw_styles.css" rel="stylesheet" />
</head>
```

 Using your editor, open the mw\_tour\_txt.html and mw\_styles\_txt.css files from the html02 ► case2 folder.
 Enter your name and the date in the comment section of each file, and save them as mw\_tour.html and mw\_styles.css respectively

2. Go to the mw\_tour.html file in your HTML editor. Within the document head, create links to the mw\_layout.css and mw\_styles.css style sheet files. Study the content and structure of the document and then close the file, saving your changes

```
<body>
```

```
<header id="pageheader">
  <img src="mw_logo.png" alt="Mountain Wheels" />
</header>
<nav>
  <a href="#">Home</a>
     <a href="#">Learn More</a>
     <a href="#">Testimonials</a>
     <a href="#">Route Maps</a>
     <a href="#">Register</a>
     <a href="#">Lodging</a>
     <a href="#">Meals</a>
     <a href="#">Training</a>
     <a href="#">Equipment</a>
     <a href="#">Forums</a>
     <a href="#">FAOs</a>
     <a href="#">Contact Us</a>
  </nav>
<article id="tour_summary">
  <header>
     <h1>Bike the Mountains Tour</h1>
  </header>
  The Bike the Mountains Tour rises from the town of Littleton,
     Colorado and explores the Colorado Front Range. Our tour
     crosses the Continental Divide twice, giving you the
     opportunity to bike the highest paved roads in the
```

```
United States. This tour is a classic showcase of Colorado's
     Rocky Mountain scenery.
   <blockquote>
     The Bike the Mountains Tour is <em>amazing</em>. I highly
        recommend it and would gladly return.
     — Steve H.
   </blockquote>
   Not designed for the weekend cyclist, this tour is offered
     only for those fit enough to ride high mountain passes. We
     provide sag wagons and support. Your lodging and meals are
     also part of the registration fee.
     We guarantee tough climbs, amazing sights, sweaty jerseys,
     and lots of fun.
   This is the seventh year we've offered the Bike the Mountains
     Tour. It is our most popular tour and riders are returning
     again and again. Our experienced tour leaders will be there
     to guide, help, encourage, draft, and lead you
     every stroke of the way. Come join us!
   </article>
<aside id="tour_itinerary">
   <header>
     <hl>Itinerary</hl>
   </header>
   <h2>Day 1</h2>
   We start from the foothills above Littleton, Colorado,
     promptly at 9am. The first day is a chance to get
     your legs in shape, test your gearing, and prepare for
     what's to come.
   <h2>Day 2</h2>
   Day 2 starts with a climb up Bear Creek Canyon to Lookout
     Mountain, followed by a swift and winding descent into the
     town of Golden. Refresh yourself at the famous Coors Brewery.
   <h2>Day 3</h2>
   >Day 3 takes you along the Peak to Peak Highway. This
     55-mile route showcases the mountains of the Front Range,
     providing amazing vistas from Golden Gate Canyon State Park
     to Rocky Mountain National Park.
   <h2>Day 4</h2>
   Now for the supreme challenge: Day 4 brings some real
     high-altitude cycling through Rocky Mountain National Park
```

```
and up Trail Ridge Road. It's an amazing ride, high above
        timberline, topping out at over 11,000 feet.
     <h2>Day 5</h2>
     We start Day 5 on the west side of the Continental Divide.
        From Grand Lake, you'll bike to Winter Park and then over
        Berthoud Pass, and back to the eastern side of
        the Continental Divide.
     <h2>Day 6</h2>
     On Day 6, we ride
        back to Littleton over Squaw Pass and Bear Creek and then
        enjoy a celebratory dinner as we share memories of a great
        tour.
     </aside>
  <footer>
     <address>
        Mountain Wheels ⊗
        Littleton, CO 80123 ⊗
        (303) 555-5499
     </address>
  </footer>
</body>
</html>
```

```
1. Using your editor, open the
<!doctype html>
                                                           ph plays txt.html and
<html>
                                                           ph_styles_txt.css files from
<head>
                                                           the html02 ► case1 folder.
   <!--
                                                           Enter your name and the date
  New Perspectives on HTML5 and CSS3, 7th Edition
                                                           in the comment section of
   Tutorial 2
                                                           each file, and save them as
   Case Problem 1
                                                           ph plays.html and
   Philip Henslowe Classic Theatre
                                                           ph_styles.css respectively
   Author: Randall Chen 🦂
   Date: 2017-03-01
                                                           2. Go to the ph_plays.html
   Filename: ph_plays.html
                                                           file in your HTML editor, and
   -->
                                                           within the document head
   <meta charset="utf-8" />
                                                           create links to the
   <title>PHCT Play List</title>
   <link href="ph_layout.css" rel="stylesheet" />
                                                           ph layout.css and
   <link href="ph_styles.css" rel="stylesheet" />
                                                           ph_styles.css style sheet files.
</head>
                                                           Take some time to study the
                                                           content and structure of the
<body>
                                                           document and then close the
   <header>
                                                           file, saving your changes
      <nav>
         <a href="#">home</a>
            <a href="#">plays</a>
            <a href="#">tickets</a>
            <a href="#">calendar</a>
            <a href="#">about PHCT</a>
            <a href="#">support</a>
         </nav>
      <img src="ph_logo.png" alt="Philip Henslowe Classic Theatre" />
   </header>
   The upcoming season promises to be our best one yet. <a</p>
href="#">Order</a> your tickets now for the plays shown
      below. 
   <section id="play1" class="playbill">
      <nav>
         <a href="#">summary</a>
            <a href="#">tickets</a>
            <a href="#">cast &amp; staff</a>
            <a href="#">news &amp; reviews</a>
            <a href="#">company notes</a>
         </nav>
      <h1>The Merry Wives of Windsor</h1>
      <aside>
         <dl>
            <dt>Written By</dt>
            <dd>William Shakespeare</dd>
```

```
<dt>Directed By</dt>
           <dd>Angela Drake</dd>
        </dl>
     </aside>
     Corpulent mooch and layabout Sir John Falstaff decides his
path to riches
        lies in finding a wealthy woman to woo. He sets about writing
identical love
        letters to two married ladies in Windsor and though the
letters fail to have
        their intended effect, the ladies find it excellent sport to
pretend to play
        Falstaff's game. The result is a hilarious study of
        marriage and fidelity in one of Shakespeare's most popular
farces.
  </section>
  <section id="play2" class="playbill">
     <nav>
        <a href="#">summary</a>
           <a href="#">tickets</a>
           <a href="#">cast &amp; staff</a>
           <a href="#">news &amp; reviews</a>
           <a href="#">company notes</a>
        </nav>
     <h1>A Streetcar named Desire</h1>
     <aside>
        <dl>
           <dt>Written By</dt>
           <dd>Tennessee Williams</dd>
           <dt>Directed By</dt>
           <dd>Stefan Arnaud</dd>
        </dl>
     </aside>
     Aging southern beauty Blanche DuBois heads to New Orleans to
stay with her
        sister Stella and her quick-tempered husband Stanley.
Blanche's frailty and
        unstable mental state mixed with Stanley's violent
        temper make an explosive combination leading to a shocking
climax.
        A memorable story of love, hatred, and the quest for lasting
redemption.
  </section>
  <section id="play3" class="playbill">
     <nav>
        <a href="#">summary</a>
           <a href="#">tickets</a>
           <a href="#">cast &amp; staff</a>
           <a href="#">news &amp; reviews</a>
```

```
<a href="#">company notes</a>
        </nav>
     <h1>Othello</h1>
     <aside>
        <dl>
           <dt>Written By</dt>
           <dd>William Shakespeare</dd>
           <dt>Directed By</dt>
           <dd>Arlen Peters</dd>
        </dl>
     </aside>
     Esteemed general and leader Othello has won the heart of the
lovely Desdemona; but
        not everyone is happy. Iago, perhaps Shakespeare's most fully
realized villain,
        whispers that Desdemona is unfaithful to play upon Othello's
jealousy and self-doubt.
        Can Iago turn Othello's distrustful temperament against him
and bring him down?
        Love and jealousy fight to the death in this classic
tragedy.
  </section>
  <section id="play4" class="playbill">
     <nav>
        <a href="#">summary</a>
           <a href="#">tickets</a>
           <a href="#">cast &amp; staff</a>
           <a href="#">news &amp; reviews</a>
           <a href="#">company notes</a>
        </nav>
     <h1>The Importance of Being Earnest</h1>
     <aside>
        <d1>
           <dt>Written By</dt>
           <dd>Oscar Wilde</dd>
           <dt>Directed Bv</dt>
           <dd>Karen Templeton</dd>
        </dl>
     </aside>
     John Worthing, a carefree young gentleman has a fictitious
brother, "Ernest," whose
        wicked ways afford John an excuse to leave his country home
and journey to London. John's
        friend in London, Algernon Moncrieff, has a cousin Gwendolen
whom John has wooed
        under the name of Ernest. Yet Gwendolen's mother, Lady
Bracknell, refuses to approve
        the proposed marriage unless John/Ernest can come up with
parents of a more respectable
```

```
nature than a handbag found at Victoria Station. Confused?
Don't worry it all comes out
    well in Wilde's popular and witty play of love, marriage, and
manners.
    </section>
    <footer>
        <address>
        Philip Henslowe Classic Theatre ❧ 20132 Mountain Dr.
        ❧ Coeuer d'Alene, ID 83814 ❧ 208.555.1087
        </address>
    </footer>
</body>
</html>
```

@charset "utf-8"; 1

@font-face {
 font-family: Grunge;
 src: url(1942.woff) format('woff'),
 url(1942.ttf) format('ttf');

}

@font-face {

font-family: Dobkin; src: url(DobkinPlain.woff) format('woff'), url(DobkinPlain.ttf) format('ttf');

}

## /\*

New Perspectives on HTML5 and CSS3, 7th Edition Tutorial 2 Case Problem 1

PHCT Typographic Style Sheet Author: Randall Chen Date: 2017-03-01

Filename: ph\_styles.css

\*/

/\* Structural Styles \*/

html {

background-color: hsl(91, 8%, 56%);

}

# body {

background-color: hsl(58, 31%, 84%); font-family: 'Palatino Linotype', 'Book Antiqua', Palatino, serif;

}

header {

background-color: black;

3. Go to the ph\_styles.css file in your editor, and at the top of the file before the comment section, define the character encoding used in the document as utf-8

4. Randall has several web fonts that he wants used for the titles of the plays produced by the company. Add the following web fonts to the style sheet, using @font-face rules before the comment section: a. The Champagne font using the cac champagne.woff and cac champagne.ttf files b. The Grunge font using the 1942.woff and 1942.ttf files c. The Dobkin font using the DobkinPlain.woff and DobkinPlain.ttf files

5. Go to the Structural Styles section, creating a style rule that sets the background color of the html element to the value hsl(91, 8%, 56%)

6. Add a style rule for the body element to set the background color to the value hsl(58, 31%, 84%) and the font of the body text to the font stack: 'Palatino Linotype', 'Book Antiqua', Palatino, serif

7. Create a style rule for the header element that sets the background color to black

```
}
p {
    margin: 0px;
    padding: 5px 25px 25px 25px;
}
```

body > p {
 text-align: center;
 font-size: 1.1em;

}

```
address {
	font-style: normal;
	text-align: center;
	font-size: 0.9em;
	padding-top: 10px;
	padding-bottom: 10px;
```

}

```
/* Navigation Styles */
```

nav a {

padding-top: 10px; padding-bottom: 10px; font-family: 'Trebuchet MS', Helvetica, sans-serif;

}

nav a:link, nav:visited { color: white; text-decoration: none; background-color: hsla(0,0%,42%,0.4);

}

}

```
/* Section Styles */
```

```
section.playbill h1 {
    margin: 0px;
    padding: 20px 0px 10px 20px;
    font-weight: normal;
    font-size: 3em;
```

13. For every active or hovered link in a nav element, set the text color to the semitransparent value hsla(0, 0%, 100%, 0.7) and set the background color to the semitransparent value hsl(0, 0%, 42%, 0.7).

8. Create a style rule for every paragraph that sets the margin space to 0 pixels and the padding space to 5 pixels on top and 25 pixels on the right, bottom, and left

9. For paragraphs that are direct children of the body element, create a style rule that sets the font size to 1.1em and horizontally centers the paragraph text

10. Create a style rule for the address element that sets the font style to normal with a font size of 0.9em, horizontally centered on the page. Set the top and bottom padding to 10 pixels

11. Next, you'll format the appearance of navigation lists on the page. Go to the Navigation Styles section and create a style rule for the nav a selector that displays the hypertext links using the font stack 'Trebuchet MS', Helvetica, sans-serif, and sets the top and bottom padding to 10 pixels

> 12. For every unvisited and previously visited hypertext link within a nav element, set the text color to white, remove underlining from the link text, and set the background color to the semitransparent value hsla(0, 0%, 42%, 0.4)

```
section#play1 {
        background-color: hsl(240, 100%, 88%);
}
section#play1 h1 {
        font-family: Champagne, cursive;
}
section#play2 {
        background-color: hsl(25, 88%, 73%);
}
section#play2 h1 {
        font-family: Grunge, 'Times New Roman', Times, serif;
}
section#play3 {
        background-color: hsl(0, 100%, 75%);
}
section#play3 h1 {
        font-family: Impact, Charcoal, sans-serif;
}
section#play4 {
        background-color: hsl(296, 86%, 86%);
}
section#play4 h1 {
        font-family: Dobkin, cursive;
}
/* Definition List Styles */
dt {
        color: hsla(0, 0%, 0%, 0.4);
```

font-weight: bold; font-size: 1.3em;

### }

}

dd { font-size: 1.3em; margin-left: 0px; margin-bottom: 10px;

17. Randall has put the author and the director of each play within a definition list. Format these definition lists now by going to the **Definition List Styles section** and creating a style rule for the dt element that sets the font size to 1.3em, the font weight to bold, and the font color to the semi-transparent value hsla(0, 0%, 0%, 0.4).

14. Go to the Section Styles

section of the style sheet. In

this section, you'll define the

playbills. You'll start with the

sections. Create a style rule

selector that sets the font size

to 3em and the font weight to

normal. Set the margin space

around the h1 headings to 0

pixels. Set the padding space

bottom, and 20 pixels on the

the right, 10 pixels on the

left

to 20 pixels on top, 0 pixels on

for the section.playbill hi

appearance of the four

h1 headings from the

18. Create a style rule for every dd element to set the font size to 1.3em, the left margin space to 0 pixels, and the bottom margin space to 10 pixels.

15. Each playbill section is identified by a different ID value ranging from play1 to play4. Create style rules that set a different background color for each playbill using the following background colors: ID: play1 set to hsl(240, 100%, 88%) ID: play2 set to hsl(25, 88%, 73%) ID: play3 set to hsl(0, 100%, 75%) ID: play4 set to hsl(296, 86%,

16. Each playbill section heading will also have a different font. For the h1 headings within the four different playbills, create style rules to apply the following font stacks: ID: play1 set to Champagne, cursive ID: play2 set to Grunge, 'Times New Roman', Times, serif ID: play3 set to Impact, Charcoal, sans-serif ID: play4 set to Dobkin, cursive

19. Save your changes to the file and then open the ph\_plays.html file in your browser. Verify that the typography and colors used in the document match those shown in Figure 2-54. Also, verify that, when you hover the mouse pointer over an item in the navigation lists for the entire page and for each play, the background color of the link becomes more opaque.

```
1. Use your HTML editor to open the tss_coach_txt.html and
                         coach_styles_txt.css files from the html02 > review folder.
                         Enter your name and the date in the comment section of each
                         file, and save them as tss_coach.html and coach_styles.css
                         respectively
<!doctype html>
<html>
<head>
<!--
    New Perspectives on HTML5 and CS53, 7th Edition
    Tutorial 2
    Review Assignment
    Tri and Succeed Sports
    Author: Alison Palmer
                                                            2. Go to the tss coach.html file in
    Date: 2017-03-01
                                                            your editor and then within the
                                                            document head, create links to the
    Filename: tss_coach.html
                                                            coach_layout.css and
   -->
                                                            coach_styles.css style sheets
   <meta charset="utf-8" />
   <title>Tri and Succeed Sports Coaches</title>
   <link href="coach_layout.css" rel="stylesheet" />
                                                            3. Take some time to study the
   k href="coach_styles.css" rel="stylesheet" />
                                                            content and structure of the file and
</head>
                                                            then close the document, saving
                                                            your changes
<body>
   <header>
      <img src="tss_logo.png" alt="Tri and Succeed Sports" />
   </header>
   <nav>
      <a href="tss_home.html">Home Page</a>
         <a href="tss run.html">Running Class</a>
         <a href="tss_bike.html">Cycling Class</a>
         <a href="tss swim.html">Swimming Class</a>
         <a href="tss_coach.html">Coaches</a>
         <a href="http://www.active.com/">Active.com</a>
         <a href="http://www.runnersworld.com/">Runner's
World</a>
         <a
href="https://www.endomondo.com/">endomondo.com</a>
         <a href="http://www.strava.com/">Strava</a>
         <a href="http://www.bicycling.com/">Bicycling
Magazine</a>
         <a
href="http://velonews.competitor.com/">VeloNews</a>
         <a href="http://bicycletutor.com/">Bicycle Tutor</a>
         <a href="http://www.swimsmooth.com/">Swim Smooth</a>
         <a href="http://www.swimmingworldmagazine.com/">Swimming
World</a>
         <a href="http://www.usaswimming.org/">USA
Swimming</a>
         <a
href="http://www.triathlon.org/">triathlon.org</a>
         <a
href="http://www.usatriathlon.org/">usatriathlon.org</a>
```

```
<a href="http://www.trifind.com/tx.html">Texas
Triathlons</a>
        <a href="http://www.captextri.com/">CapTex
Triathlon</a>
        <a href="http://www.trifind.com/">Triathlon</a>
Calendar</a>
        <a
href="http://triathlon.competitor.com/">Triathlete.com</a>
        <a href="http://www.trifuel.com/">Trifuel.com</a>
     </nav>
  <section id="tss coaches">
  <h1>Meet our Coaches</h1>
     <aside>
        <blockquote>
        I have been given great feedback and encouragement by the TSS
coaches.
        This last winter I took part in the Winter Cycling class and
it made a
        huge difference to my spring rides. The coaches are
        caring professionals and they know their business.
        </blockquote>
     </aside>
     Our mission at TSS is to help you reach your athletic goals
through
     motivation, support, and education. We have years of experience
with athletes
     of all ages and abilities and we're happy to assist any athlete
     committed to pursuing his or her dreams.
     We offer one-on-one coaching, evaluation, and instruction;
but we also offer
     small group practices. Our classes are never large in number. We
believe that
     a low coach-to-athlete ratio provides the best results in the
shortest time.
     Come in and introduce yourself to our team of coaches and
educators.
     <article class="coach_bio">
        <header>
           <h2>Alison Palmer</h2>
           <111>
              MA, CSCS, USAT Level II Coach
              Exercise Physiologist and Biomechanic
Specialist
              Owner of <em>Tri and Succeed Sports</em>
           </header>
        <img src="coach1.png" alt="" />
```

Alison brings an extensive background in physiology and biomechanics to TSS and 18 years of experience coaching in the health and fitness field. She is a USA Triathlon Level II Certified coach and is certified in strength, conditioning, and bike fitting. Before founding <em>Tri and Succeed Sports</em>, Alison built a private training studio for local athletes. Alison was a lettered volleyball player at the University of Texas and she picked up the sport of triathlon after graduation. Triathlons have been her passion ever since. She has competed in many short- to longdistance running, cycling, and triathlon events including multiple races in IM Texas, IM Brazil, and IM Chicago. Alison wants to provide personalized instruction to her athletes. She believes an educated athlete is an athlete primed for success. Under her instruction, you will learn not only what to do but why to do it. </article> <article class="coach\_bio"> <header> <h2>Kevin Hughes</h2> BS, USAT Level I Kinesiologist </header> <img src="coach2.png" alt="" /> Kevin is a student of body mechanics. In addition to a Bachelor's degree in Kinesiology, Kevin brings certification in Swim Instruction and coaching. He has coached numerous recreational and elite athletes, including Sprint and Ironman triathletes. In addition to coaching individual athletes, Kevin has coached a variety of teams and groups. Kevin coached Swimming and Cross Country at Austin High School and Palmer Country Day School. As Head Coach, his swim teams set school records in 9 out of 11 events, won the Mid-Texas Conference Championship,

and consistently finished in the top 3 at the Small School State meet. Kevin currently coaches the Masters swim classes at TSS. Since being talked into his first triathlon at 16, Kevin has always enjoyed the challenge the sport provides. His motivation comes from the desire to improve himself, not the desire to beat others. Starting as a middle of the pack athlete, his initial goal was to work his way through the distances which culminated with an Ironman finish in 2010. Bill remains a student of the sport while helping others achieve their fitness and racing goals. </article> <article class="coach\_bio"> <header> <h2>Tammy Whitmore</h2> USAT Level I Certified Triathlon Trainer Certified Nutritionist </header> <img src="coach3.png" alt="" /> Fitness has always been a part of Tammy's life. Whether it was running, cycling, or strength conditioning she has dedicated herself to fitness and a healthy lifestyle. Trained as a mechanical designer, Tammy has designed commercial strength products used in health clubs around the country. Her interests led her to TSS, first as one of our athletes and then, 4 years ago, as a member of the staff. After completing her USAT certification training, Tammy designed the course of workouts we use with our runners and cyclists. Tammy is also our nutritionist; she believes that reaching one's fitness goals requires a holistic approach in which what goes into the body is as important as what comes out. Coming from an engineering background, Tammy looks at things from an analytical point of view. Recently Tammy completed two seminars on

# Grading Rubric – NP HTML5 and CSS3, 7e Tutorial 2, Case Problem 1

Class: Professor: Notes:

| Description                                                                                                    | Pts | Your<br>Score |
|----------------------------------------------------------------------------------------------------|-----|---------------|
| 1. Using your editor, open the ph_plays_txt.html and ph_styles_txt.css files from the html02 ► case1 folder. Enter your name and the date in the comment section of each file, and save them as <b>ph_plays.html</b> and <b>ph_styles.css</b> respectively.                                                                                                    | 1   |               |
| 2. Go to the <b>ph_plays.html</b> file in your HTML editor, and within the document head create links to the ph_layout.css and <b>ph_styles.css</b> style sheet files. Take some time to study the content and structure of the document and then close the file, saving your changes.                                                                                                    | 2   |               |
| 3. Go to the <b>ph_styles.css</b> file in your editor, and at the top of the file before the comment section, define the character encoding used in the document as utf-8.                                                                                                    | 2   |               |
| <ul> <li>4. Randall has several web fonts that he wants used for the titles of the plays produced by the company. Add the following web fonts to the style sheet, using @font-face rules before the comment section:</li> <li>a. The Champagne font using the cac_champagne.woff and cac_champagne.ttf files</li> <li>b. The Grunge font using the 1942.woff and 1942.ttf files</li> </ul> | 3   |               |
| <ul> <li>c. The Dobkin font using the DobkinPlain.woff and DobkinPlain.ttf files</li> <li>5. Go to the Structural Styles section, creating a style rule that sets the background color of the html element to the value hsl(91, 8%, 56%).</li> </ul>                                                                                                    | 2   |               |
| 6. Add a style rule for the body element to set the background color to the value hsl(58, 31%, 84%) and the font of the body text to the font stack: 'Palatino Linotype', 'Book Antiqua', Palatino, serif.                                                                                                    | 2   |               |
| 7. Create a style rule for the header element that sets the background color to black.                                                                                                    | 2   |               |
| 8. Create a style rule for every paragraph that sets the margin space to 0 pixels and the padding space to 5 pixels on top and 25 pixels on the right, bottom, and left.                                                                                                    | 2   |               |
| 9. For paragraphs that are direct children of the body element, create a style rule that sets the font size to 1.1em and horizontally centers the paragraph text.                                                                                                    | 2   |               |
| 10. Create a style rule for the address element that sets the font style to normal with a font size of 0.9em, horizontally centered on the page. Set the top and bottom padding to 10 pixels.                                                                                                    | 3   |               |
| 11. Next, you'll format the appearance of navigation lists on the page. Go to the Navigation Styles section and create a style rule for the nav a selector that displays the hypertext links using the font stack 'Trebuchet MS', Helvetica, sans-                                                                                                    | 3   |               |

| serif, and sets the top and bottom padding to 10 pixels.                                |   |  |
|-----------------------------------------------------------------------------------------|---|--|
| 12. For every unvisited and previously visited hypertext link within a nav              | 4 |  |
| element, set the text color to white, remove underlining from the link text, and        |   |  |
| set the background color to the semi-transparent value hsla(0, 0%, 42%, 0.4).           |   |  |
| 13. For every active or hovered link in a nav element, set the text color to the        | 3 |  |
| semi-transparent value hsla(0, 0%, 100%, 0.7) and set the background color to the       | c |  |
| semi-transparent value hsl(0, 0%, 42%, 0.7).                                            |   |  |
|                                                                                         |   |  |
| 14. Go to the Section Styles section of the style sheet. In this section, you'll define | 4 |  |
| the appearance of the four playbills. You'll start with the h1 headings from the        | - |  |
| sections. Create a style rule for the section.playbill hi selector that sets the font   |   |  |
| size to 3em and the font weight to normal. Set the margin space around the h1           |   |  |
| headings to 0 pixels. Set the padding space to 20 pixels on top, 0 pixels on the        |   |  |
| right, 10 pixels on the bottom, and 20 pixels on the left.                              |   |  |
| 15. Each playbill section is identified by a different ID value ranging from play1 to   | 4 |  |
| play4. Create style rules that set a different background color for each playbill       | • |  |
| using the following background colors:                                                  |   |  |
| ID: play1 set to hsl(240, 100%, 88%)                                                    |   |  |
| ID: play2 set to hsl(25, 88%, 73%)                                                      |   |  |
| ID: play3 set to hsl(0, 100%, 75%)                                                      |   |  |
| ID: play4 set to hsl(296, 86%, 86%)                                                     |   |  |
| 16. Each playbill section heading will also have a different font. For the h1           | 4 |  |
| headings within the four                                                                | - |  |
| different playbills, create style rules to apply the following font stacks:             |   |  |
| ID: play1 set to Champagne, cursive                                                     |   |  |
| ID: play2 set to Grunge, 'Times New Roman', Times, serif                                |   |  |
| ID: play3 set to Impact, Charcoal, sans-serif                                           |   |  |
| ID: play4 set to Dobkin, cursive                                                        |   |  |
| 17. Randall has put the author and the director of each play within a definition        | 3 |  |
| list. Format these definition lists now by going to the Definition List Styles section  | c |  |
| and creating a style rule for the dt element that sets the font size to 1.3em, the      |   |  |
| font weight to bold, and the font color to the semi-transparent value hsla(0, 0%,       |   |  |
| 0%, 0.4).                                                                               |   |  |
| 18. Create a style rule for every dd element to set the font size to 1.3em, the left    | 3 |  |
| margin space to 0 pixels, and the bottom margin space to 10 pixels.                     | U |  |
| 19. Save your changes to the file and then open the <b>ph_plays.html</b> file in        | 1 |  |
| your browser. Verify that the typography and colors used in the document                | - |  |
| match those shown in Figure 2-54. Also, verify that, when you hover the                 |   |  |
| mouse pointer over an item in the navigation lists for the entire page and for          |   |  |
| mouse pointer over an item in the navigation lists for the entire page and for          |   |  |
| each play, the background color of the link becomes more opaque.                        |   |  |

# Grading Rubric – NP HTML5 and CSS3, 7e Tutorial 2, Case Problem 2

Class: Professor: Notes:

| Description                                                                                                    | Pts | Your<br>Score |
|----------------------------------------------------------------------------------------------------|-----|---------------|
| 1. Using your editor, open the mw_tour_txt.html and mw_styles_txt.css files from the html02 ▶ case2 folder. Enter your name and the date in the comment section of each file, and save them as mw_tour.html and mw_styles.css respectively.        | 1   | Score         |
| 2. Go to the mw_tour.html file in your HTML editor. Within the document head, create links to the mw_layout.css and mw_styles.css style sheet files. Study the content and structure of the document and then close the file, saving your changes. | 2   |               |
| 3. Go to the mw_styles.css file in your editor. At the top of the file, insert the @charset rule to set the encoding for this style sheet to utf-8.                                                                                                | 2   |               |
| 4. Go to the Structural Styles section and create a style rule that sets the background color of the browser window to rgb(173, 189, 227).                                                                                                    | 2   |               |
| 5. Create a style rule for the body element that sets the background color to rgb(227, 210, 173) and sets the body font to the font stack: 'Century Gothic', sans-serif.                                                                           | 2   |               |
| 6. Create a style rule to display the body footer with a background color of rgb(208, 184, 109) and set the top and bottom padding space to 5 pixels.                                                                                              | 3   |               |
| 7. Create a style rule for the address element to display the text in a normal font with a font size of 0.9em, horizontally center the text, and set the top and bottom padding to 10 pixels.                                                      | 2   |               |
| 8. Go to the Heading Styles section and create a style rule to set the font weight of all h1 and h2 headings to normal.                                                                                                    | 2   |               |
| 9. Go to the Navigation Styles section and create a style rule for the nav > ul selector that removes all list markers, sets the line height to 2em, and sets the font size to 0.9em.                                                              | 3   |               |
| 10. For every previously visited or unvisited hypertext link within the navigation list, create a style rule to remove the underlining from the hypertext link and to set the text color to rgb(43, 59, 125).                                      | 4   |               |
| 11. For every hovered or active link within the navigation list, create a style rule to set the text color to rgb(212, 35, 35).                                                                                                    | 3   |               |

| 12. Adriana has put information about the tour in an article with the ID<br>"tour_summary". Format this article, starting with the heading. Go to the<br>Article Styles section and create a style rule for h1 elements nested within<br>the tour_summary article that sets the font size to 2.2em and the letter<br>spacing to 0.2em.                                                                                                    | 3  |  |
|----------------------------------------------------------------------------------------------------|----|--|
| 13. Create a style rule for paragraphs within the tour_summary article that sets the font size to 1.1em.                                                                                                    | 2  |  |
| Explore 14. Adriana wants the first line in the tour_summary article to<br>appear in small capital letters. Use the first-of-type pseudo-class and the<br>first-line pseudo-element to create a style rule that displays the first line of<br>the first paragraph within the tour_summary article at a font size of 1.2em<br>and in small caps.                                                                                                    | 4  |  |
| 15. The tour itinerary is displayed within an aside element with the ID tourjtinerary. Go to the Aside Styles section and for every h1 element nested within the tour_itinerary aside element, create a style rule that sets the font size to 1.2em.                                                                                                    | 2  |  |
| 16. For every h2 element within the tour_itinerary aside element, set the font size to 0.9em.                                                                                                    | 2  |  |
| 17. Set the font size of paragraphs within the tour_itinerary aside element to 0.8em.                                                                                                    | 2  |  |
| <ul> <li>Explore 18. Adriana wants the text color of each day's schedule to alternate between gray and blue. Create the following style rules:</li> <li>a. For odd-numbered h2 headings and paragraphs that set the font color to rgb(79, 91, 40). (Hint: Use the nth-of-type(odd) pseudo-class.)</li> <li>b. For even-numbered h2 headings and paragraphs that set the font color to rgb(81, 95, 175). (Hint: Use the nth-of-type(even) pseudo-class.)</li> </ul> | 4  |  |
| 19. The page contains a review within a block quote. Go to the Blockquote Styles section and create a style rule for the blockquote element that sets the background color to rgb(173, 189, 227) and the text color to the rgb(255, 255, 255) with an opacity of 0.65.                                                                                                    | 2  |  |
| 20. For every paragraph within the blockquote element create a style rule that sets the top/bottom padding space to 2.5 pixels and the left/right padding space to 10 pixels.                                                                                                    | 2  |  |
| 21. Save your changes to the file and then open the mw_tour.html file in your browser. Verify that your design matches that shown in Figure 2-55 including the format applied to the first paragraph of the tour_itinerary article and the alternating colors used in the listing of the itinerary days.                                                                                                    | 1  |  |
| TOTAL                                                                                                    | 50 |  |

# Grading Rubric – NP HTML5 and CSS3, 7e Tutorial 2, Case Problem 3

Class: Professor: Notes:

| Description                                                                                                    | Pts | Your<br>Score |
|----------------------------------------------------------------------------------------------------|-----|---------------|
| 1. Using your editor, open the cw_class_txt.html and cw_styles_txt.css                                                                            | 1   |               |
| files from the html $02 \triangleright$ case3 folder. Enter your name and the date in the                                                         |     |               |
| comment section of each file, and save them as <b>cw_class.html</b> and                                                                           |     |               |
| cw_styles.css respectively.                                                                                                    |     |               |
| 2. Go to the <b>cw_class.html</b> file in your HTML editor. Within the document head, create a link to the <b>cw_styles.css</b> style sheet file. | 1   |               |
| Explore 3. Using the Google Fonts website, locate the Limelight font. Copy                                                                        | 3   |               |
| the code for the link element to use this font and paste the copied code to                                                                       |     |               |
| the document head in the <b>cw_class.html</b> file.                                                                                               |     |               |
| 4. Study the content and structure of the <b>cw_class.html</b> file and then close                                                                | 1   |               |
| the file, saving your changes.                                                                                                    |     |               |
| 5. Go to the <b>cw_styles.css</b> file in your editor. At the top of the file, define                                                             | 1   |               |
| the character encoding as utf-8.                                                                                                    |     |               |
| Explore 6. On the next line, use the @import rule to import the contents of                                                                       | 3   |               |
| the cw_layout.css file into the style sheet.                                                                                                    |     |               |
| 7. Go to the Structural Styles section. Within that section create a style rule                                                                   | 2   |               |
| to set the background color of the browser window to rgb(151, 151, 151).                                                                          |     |               |
| 8. Create a style rule to set the background color of the page body to                                                                            | 2   |               |
| rgb(180, 180, 223) and set the body text to the font stack: Verdana, Geneva,                                                                      |     |               |
| sans-serif.                                                                                                    |     |               |
| 9. Display all h1 and h2 headings with normal weight.                                                                                             | 2   |               |
| 10. Create a style rule for every hypertext link nested within a navigation                                                                       | 2   |               |
| list that removes underlining from the text.                                                                                                    |     |               |
| 11. Create a style rule for the footer element that sets the text color to white                                                                  | 4   |               |
| and the background color to rgb(101, 101, 101). Set the font size to 0.8em.                                                                       |     |               |
| Horizontally center the footer text, and set the top/bottom padding space to                                                                      |     |               |
| 1 pixel.                                                                                                    |     |               |
| 12. Next, you'll format the body header that displays the name of the                                                                             | 4   |               |
| university. Go to the Body Header Styles section and, for the body > header                                                                       |     |               |
| selector, create a style rule that sets the background color to rgb(97, 97,                                                                       |     |               |
| 211).                                                                                                    |     |               |

| ٦ |
|---|
|   |
|   |
|   |
|   |
|   |
|   |

| 28. Information about Peter Craft has been placed in an aside element. Go to the Aside Styles section and create a style rule that sets the font size of                                                                                                    | 2  |  |
|----------------------------------------------------------------------------------------------------|----|--|
| text in the aside element to 0.9em.                                                                                                    |    |  |
| 29. For h1 headings nested within the aside element, create a style rule that sets the font size to 1.4em and horizontally centers the text.                                                                                                    | 2  |  |
| 30. Save your changes to the file and then open the cw_class.html file in your browser. Verify that the appearance of the page resembles that shown in Figure 2-56. Confirm that when you change the width of the browser window, the size of the page heading text changes in response to setting the heading text using the vw unit. | 1  |  |
| TOTAL                                                                                                    | 70 |  |

# Grading Rubric – NP HTML5 and CSS3, 7e Tutorial 2, Case Problem 4

Class: Professor: Notes:

| Description                                                                                                    | Pts     | Your<br>Score |
|----------------------------------------------------------------------------------------------------|---------|---------------|
| 1, Using your editor, open the lake_home_txt.html and lake_styles_txt.css<br>files from the html02 ▶ case4 folder. Save them as lake_home.html and<br>lake_styles.css respectively                                                                                                    | 2       |               |
| 2. Go to the lake_home.html file in your editor and link it to the lake_layout.css and lake_styles.css style sheet file. Take some time to study the content and structure of the document and then save your changes to the file                                                                                                    | 4       |               |
| <ul> <li>3. Go to the lake_styles.css file in your editor and begin creating the color scheme and typographic styles for the lodge's home page. The final design is up to you but it should include the following features:</li> <li>Definition of the character encoding used in the style sheet file</li> <li>Application of a web font (Two fonts are supplied for you in the html02</li> <li>case4 folder.)</li> <li>Setting background and text colors using both color values and color names</li> <li>An application of a semi-transparent color</li> <li>Selectors showing style rules applied to nested elements, child elements, and elements based on the id attribute</li> <li>Styles that modify the appearance of list and list markers</li> <li>Use of pseudo-elements and pseudo-classes as selectors</li> <li>Styles that modify the padding space and margin space around an element</li> <li>A style rule to generate content in the rendered page</li> </ul> | 40      |               |
| 4. Include informative style comments throughout the style sheet                                                                                                    | 3       |               |
| 5. Save your completed style sheet TOTAL                                                                                                    | 1<br>50 |               |

# Grading Rubric – NP HTML5 and CSS3, 7e Tutorial 2, Review

Class: Professor: Notes:

| Description                                                                          | Pts | Your<br>Score |
|--------------------------------------------------------------------------------------|-----|---------------|
| 1. Use your HTML editor to open the tss_coach_txt.html and                           | 1   |               |
| coach_styles_txt.css files from the html02 > review folder. Enter your name          |     |               |
| and the date in the comment section of each file, and save them as                   |     |               |
| tss_coach.html and coach_styles.css respectively.                                    |     |               |
| 2. Go to the <b>tss_coach.html</b> file in your editor and then within the           | 2   |               |
| document head, create links to the coach_layout.css and coach_styles.css             |     |               |
| style sheets.                                                                        |     |               |
| 3. Take some time to study the content and structure of the file and then            | 1   |               |
| close the document, saving your changes.                                             |     |               |
| 4. Go to the <b>coach_styles.css</b> file in your editor. At the top of the file and | 4   |               |
| before the comment section do the following:                                         |     |               |
| a. Insert an @charset rule to set the character encoding for the file to utf-8.      |     |               |
| b. Use the @font-face rule to define a web font named Nobile, which is               |     |               |
| based on the nobile-webfont.woff file and, if that format is not supported,          |     |               |
| on the nobile-webfont.ttf file.                                                      |     |               |
| 5. Go to the Main Structural Styles section and do the following:                    | 4   |               |
| a. Change the background color of the browser window by creating a style             |     |               |
| rule for the html element that sets the background color to the value hsl(27,        |     |               |
| 72%, 72%).                                                                           |     |               |
| b. For the body element, create a style rule to set the text color to the value      |     |               |
| rgb(91, 91, 91), the background color to ivory, and body text to the font            |     |               |
| stack: Verdana, Geneva, sans-serif.                                                  |     |               |
| 6. Create a style rule for the body > footer address selector containing the         | 8   |               |
| following styles:                                                                    |     |               |
| a. The background color set to the value rgb(222, 128, 60)                           |     |               |
| b. The font color to white and then to the semitransparent value rgba(255,           |     |               |
| 255, 255, 0.6)                                                                       |     |               |
| c. The font style to normal displayed in bold small capital letters with a           |     |               |
| font size of 0.9em and a line height of 3em using the font stack Nobile,             |     |               |
| Verdana, Geneva, sans-serif                                                          |     |               |
| d. The text horizontally centered on the page                                        |     |               |
| 7. Go to the Heading Styles section and create a style rule for every h1             | 2   |               |
| heading that displays the text with a normal font weight from the font stack:        |     |               |
| Nobile, Verdana, Geneva, sans-serif. Set the letter spacing to 0.2em and the         |     |               |
| margin to 0 pixels.                                                                  |     |               |

| 8. Alison wants you to format the main h1 heading at the top of the page.<br>Create a style rule for the section#tss_coaches hi selector that sets the font<br>size to 2.5em with a color value of hsl(27, 82%, 85%) and background color<br>of hsl(27, 6%, 21%). Set the left padding space to 10 pixels.                                                                                                    | 3 |  |
|----------------------------------------------------------------------------------------------------|---|--|
| 9. Alison also wants you to format the h2 headings for each coach. Create a style rule for the article.coach_bio h2 selector that sets the font size to 1.6em with normal weight and the font color to rgb(240, 125, 0).                                                                                                    | 3 |  |
| <ul> <li>10. Alison has inserted a comment from an athlete about the coaches.<br/>Format this comment by going</li> <li>to the Blockquote Styles section and creating a style rule for the aside</li> <li>blockquote selector to</li> <li>do the following:</li> <li>a. Set the font size to 0.95em using the font stack 'Comic Sans MS',</li> <li>cursive.</li> <li>b. Set the font color to rgb(222, 128, 60) and use a semi-transparent</li> <li>background color with the value rgba(255, 2555, 255, 0.75).</li> <li>c. Set the padding space to 10 pixels.</li> <li>d. Define opening and closing quotes for the element using the Unicode</li> <li>character 201C and 201D respectively.</li> </ul> | 8 |  |
| 11. Format the appearance of the opening quotes by creating a style rule for the aside blockquote::before selector to write a boldfaced open quote before the block quote with the font size set to 1.6em from the font stack 'Times New Roman', Times, serif.                                                                                                    | 2 |  |
| 12. Format the appearance of the closing quotes by creating a style rule for the aside blockquote::after selector to write a boldfaced open quote after the block quote with the font size once again set to 1.6em from the font stack 'Times New Roman', Times, serif.                                                                                                    | 2 |  |
| 13. Next, you'll format the appearance of the navigation list by going to the Navigation Styles section and creating a style rule for body > nav selector that sets the text of the navigation list in a 0.8em font size with a line height of 2em.                                                                                                    | 2 |  |
| 14. Create a style rule for the nav > ul selector that removes the list marker and sets the left padding to 5 pixels.                                                                                                    | 2 |  |
| 15. Alison wants to break up the long list of links in the navigation list.<br>Create style rules for the 6th and 16th li elements within the nav $>$ ul selector that sets the size of the top margin of those items to 20 pixels.                                                                                                    | 2 |  |
| 16. For every previously visited or unvisited hypertext link within the nav $>$ ul $>$ li selector, set the text to the RGB color value rgb(151, 151, 151) and remove the underlining from the text link.                                                                                                    | 2 |  |
| 17. For every hovered or active hypertext link within the nav $>$ ul $>$ li selector, set the text color to RGB value rgb(222, 128, 60) and underline the hypertext link.                                                                                                    | 2 |  |
| 18. Go to the Paragraph Styles section and insert a style rule that sets the top margin and bottom margin to 10 pixels, the right margin to 30 pixels, and the left margin to 0 pixels for every paragraph in the document.                                                                                                    | 2 |  |

| file in your browser. Verify that the color and typography match that shown<br>in Figure 2-53. Verify that when you hover the mouse pointer over the links    |   |  |
|----------------------------------------------------------------------------------------------------|---|--|
|                                                                                                    |   |  |
| 20. Save your changes to the style sheet and then open the <b>tss_coach.html</b> file in your browner. Varify that the color and type graphy match that shown | 1 |  |
| pixels, except for the bottom margin, which should be set to 10 pixels.                                                                                       |   |  |
| displays the check.png file as the list marker and sets the margin space to 0                                                                                 |   |  |
| and insert a style rule for the article.coach_bio > header > ul selector that                                                                                 |   |  |
| 19. Every coach has a list of accomplishments. Go to the List Styles section                                                                                  | 2 |  |

# Grading Rubric – NP HTML5 and CSS3, 7e Tutorial 2, Tutorial

Class: Professor: Notes:

| Description                                                                                                    | Pts | Your<br>Score |
|----------------------------------------------------------------------------------------------------|-----|---------------|
| Use your editor to open the tss_home_txt.html file from the html02 > tutorial folder. Enter your name and the date in the comment section of the file and save the document as tss_home.html.                                                                                  | 1   |               |
| tss_home.html file: add the following link element to the head section directly after the title element: <link href="tss_layout.css" rel="stylesheet"/>                                                                                                    | 2   |               |
| tss_styles.css file: Within the comment section at the top of the file, enter your name following the Author: comment and the date following the Date: comment.                                                                                                    | 1   |               |
| Return to the tss_home.html file in your HTML editor and add the following link element directly before the closing  tag. <link href="tss_styles.css" rel="stylesheet"/>                                                                                                    | 1   |               |
| tss_styles.css: Directly above the initial comment section, insert the line: @charset "utf-8".                                                                                                    | 1   |               |
| Add the following code within the HTML and Body Styles section:<br>html {<br>background-color: hsl(27, 72%, 72%);<br>}<br>body {<br>color: rgb(91, 91, 91);<br>background-color: ivory;<br>}                                                                                   | 2   |               |
| Add the following style rules within the Heading Styles section:<br>h1 {<br>color: white;<br>background-color: rgb(222, 128, 60);<br>}<br>h2 {<br>color: white;<br>background-color: rgb(235, 177, 131);<br>}                                                                  | 2   |               |
| tss_styles.css: Within the Aside and Blockquote Styles section, insert the following style<br>rule:<br>aside blockquote {<br>color: rgb(232, 165, 116);<br>}                                                                                                    | 2   |               |
| Within the Aside and Blockquote Styles section, insert the following style rule:<br>aside blockquote {<br>color: rgb(232, 165, 116);<br>}                                                                                                    | 2   |               |
| Change the selectors for the h1 and h2 elements in the Heading Styles section to article#about_tss h1 and article#about_tss h2 respectively.                                                                                                    | 2   |               |
| Use your editor to open the tss_run_txt.html, tss_bike_txt.html, and tss_swim_txt.html files from the html02 > tutorial folder. Enter your name and the date in the comment section of each file and save them as tss_run.html, tss_bike.html, and tss_swim.html respectively. | 1   |               |
| Within each of the three files insert the following link elements before the closing                                                                                                    | 2   |               |

| tag to link these files to the tss_layout.css and tss_styles.css files, respectively:                                                                                                    |   |  |
|----------------------------------------------------------------------------------------------------|---|--|
| <li>k href="tss_layout.css" rel="stylesheet" /&gt;</li>                                                                                                    |   |  |
| <li>k href="tss_styles.css" rel="stylesheet" /&gt;</li>                                                                                                    |   |  |
| Within the Heading Styles section, add the following style rule to display the text of h1 and                                                                                                    | 2 |  |
| h2 headings in medium gray on a light purple background:                                                                                                    |   |  |
| article.syllabus h1, article.syllabus h2 {                                                                                                    |   |  |
| background-color: rgb(255, 185, 255);                                                                                                    |   |  |
| color: rgb(101, 101, 101); }                                                                                                    |   |  |
| tss_styles.css file: Add the following style to the style rule for the body element: font-                                                                                                    | 1 |  |
| family: Verdana, Geneva, sans-serif;                                                                                                    |   |  |
| tss_styles.css file: Directly after the @charset rule at the top of the file, insert the following                                                                                                    | 3 |  |
| @font-face rule:                                                                                                    |   |  |
| @font-face {                                                                                                    |   |  |
| font-family: Quicksand;                                                                                                    |   |  |
| src: url('Quicksand-Regular.woff') format('woff'),                                                                                                    |   |  |
| url('Quicksand-Regular.ttf') format('truetype');                                                                                                    |   |  |
| At the two of the contraction for The time for the first of the first of the first |   |  |
| At the top of the section for Heading Styles, insert the style rule:                                                                                                    | 2 |  |
| h1, h2 {                                                                                                    |   |  |
| font-family: Quicksand, Verdana, Geneva, sans-serif;                                                                                                    |   |  |
| }                                                                                                    |   |  |
| tss_styles.css file: Add the following style rules directly below the Heading Styles                                                                                                    | 2 |  |
| comment to define the font sizes for h1 and h2 headings throughout the website:                                                                                                    |   |  |
| h1 {                                                                                                    |   |  |
| font-size: 2.2em;                                                                                                    |   |  |
| }<br>  b2 (                                                                                                    |   |  |
| h2 {                                                                                                    |   |  |
| font-size: 1.5em;                                                                                                    |   |  |
| Go to the Aside and Blockquote Styles section and add the following style rule to set the                                                                                                    | 2 |  |
| default font size of text in the aside element to 0.8em:                                                                                                    | 2 |  |
| aside {                                                                                                    |   |  |
| font-size: 0.8em;                                                                                                    |   |  |
| }                                                                                                    |   |  |
| Go to the Navigation Styles section and add the following style rule to set the default font                                                                                                    | 1 |  |
| size of text in the navigation list to 0.8em:                                                                                                    | • |  |
| nav {                                                                                                    |   |  |
| font-size: 0.8em;                                                                                                    |   |  |
| }                                                                                                    |   |  |
| In the Heading Styles section, insert the following style as part of the style rule for the h1,                                                                                                    | 3 |  |
| h die fredang style seeden, meer die forowing style as part of die style fait for die http:<br>h2 selector: letter-spacing: 0.1em;                                                                                                    |   |  |
| • Scroll down to the Navigation Styles section near the bottom of the file and insert the                                                                                                    |   |  |
| following style rule for the text of ul elements nested within the nav element:                                                                                                    |   |  |
| nav > ul {                                                                                                    |   |  |
| line-height: 2em;                                                                                                    |   |  |
|                                                                                                    |   |  |
| Go down to the Footer Styles section and add the following style rule:                                                                                                    | 3 |  |
| body > footer address {                                                                                                    |   |  |
| background-color: rgb(222,128,60);                                                                                                    |   |  |
| color: white;                                                                                                    |   |  |
| color: rgba(255, 255, 255, 0.7);                                                                                                    |   |  |
| font: normal small-caps bold 0.9em/3em                                                                                                    |   |  |
| Quicksand, Verdana, Geneva, sans-serif;                                                                                                    |   |  |
| text-align: center;                                                                                                    |   |  |
| }                                                                                                    |   |  |
|                                                                                                    |   |  |

| Scroll down to the List Styles section and insert the following style rules to format nested    | 2 |   |
|-------------------------------------------------------------------------------------------------|---|---|
| ordered lists within the syllabus article:                                                      | 2 |   |
| article.syllabus ol {                                                                           |   |   |
| list-style-type: upper-roman;                                                                   |   |   |
| }                                                                                               |   |   |
| article.syllabus ol ol {                                                                        |   |   |
| list-style-type: upper-alpha;                                                                   |   |   |
| }                                                                                               |   |   |
| article.syllabus ol ol ol {                                                                     |   |   |
| list-style-type: decimal;                                                                       |   |   |
| }                                                                                               |   |   |
| Go to the Navigation Styles section and, within the style rule for the nav > ul selector, add   | 2 |   |
| the style list-style-type: none;                                                                |   |   |
| At the top of the List Styles section, insert the following style rule:                         | 2 |   |
| article#about_tss ul {                                                                          |   |   |
| list-style-image: url(runicon.png);                                                             |   |   |
| }                                                                                               |   |   |
| Locate the nav > ul style rule in the Navigation Styles section and insert the style padding-   | 2 |   |
| left: 5px;.                                                                                     |   |   |
| Directly below the style rule for the nav > ul selector in the Navigation Styles section,       | 2 |   |
| insert the following rule:                                                                      |   |   |
| nav > ul > li.newgroup {                                                                        |   |   |
| margin-top: 20px;                                                                               |   |   |
|                                                                                                 |   |   |
| Locate the style rule for the aside blockquote selector in the Aside and Blockquote Styles      | 1 |   |
| section and insert the margin: 20px 5px; style into the style rule.                             |   |   |
| Go to the List Styles section at the bottom of the style sheet, delete the article#about_tss ul | 2 |   |
| style rule that sets the list style image marker and replace it with the following three style  |   |   |
| rules:                                                                                          |   |   |
| article#about_tss ul li:first-of-type {                                                         |   |   |
| list-style-image: url(runicon.png);                                                             |   |   |
| }                                                                                               |   |   |
| article#about_tss ul li:nth-of-type(2) {                                                        |   |   |
| list-style-image: url(bikeicon.png);                                                            |   |   |
| }                                                                                               |   |   |
| article#about_tss ul li:last-of-type {                                                          |   |   |
| list-style-image: url(swimicon.png);                                                            |   |   |
| }                                                                                               |   |   |
| Go to the Navigation Styles section and insert the following style rules for hypertext links    | 2 |   |
| that have been visited or not visited.                                                          |   |   |
| $nav > ul > li > a:link, nav > ul > li > a:visited {$                                           |   |   |
| color: rgb(151, 151, 151);                                                                      |   |   |
| text-decoration: none;                                                                          |   |   |
| }                                                                                               |   |   |
| Add the following new style rules for links that are being hovered over or are active:          | 2 |   |
| $nav > ul > li > a:hover, nav > ul > li > a:active {$                                           |   |   |
| color: rgb(255, 64, 255);                                                                       |   |   |
| text-decoration: underline;                                                                     |   |   |
| }                                                                                               |   |   |
| Go to the Aside and Blockquote Styles section and, within the style rule for the aside          | 2 | ] |
| blockquote selector, insert the following quotes property to use curly quotes for the           |   |   |
| quotation marks: quotes: "\201C" "\201D";                                                       |   |   |
| Add the following style rules to insert quotation marks before and after each block quote in    | 3 |   |
| the aside element:                                                                              |   |   |
| aside blockquote::before {                                                                      |   |   |
|                                                                                                 |   |   |

| content: open-quote;                          |    |  |
|-----------------------------------------------|----|--|
| font-family: 'Times New Roman', Times, serif; |    |  |
| font-size: 1.6em;                             |    |  |
| font-weight: bold;                            |    |  |
| }                                             |    |  |
| aside blockquote::after {                     |    |  |
| content: close-quote;                         |    |  |
| font-family: 'Times New Roman', Times, serif; |    |  |
| font-size: 1.6em;                             |    |  |
| font-weight: bold;                            |    |  |
| }                                             |    |  |
| Total                                         | 60 |  |

<!doctype html>

<html>

<head>

<!--

New Perspectives on HTML5 and CSS3, 7th Edition

Tutorial 2

**Tutorial Case** 

**TSS Cycling Class** 

Author: Alison Palmer

Date: 2017-03-01

Filename: tss\_bike.html

-->

<meta charset="utf-8" />

<title>TSS Cycling Class</title>

k href="tss\_layout.css" rel="stylesheet"/>

k href="tss\_styles.css" rel="stylesheet" />

</head>

Within each of the three files insert the following link elements before the closing </head> tag to link these files to the tss\_layout.css and tss\_styles.css files, respectively: <link href="tss\_layout.css" rel="stylesheet" /> <link href="tss\_styles.css" rel="stylesheet" />

### <body>

### <header>

<img src="tss\_logo.png" alt="Tri and Succeed Sports" />

</header>

### <nav>

<a href="tss\_home.html">Home</a>

<a href="tss\_run.html">Running</a>

Use your editor to open the tss\_run\_txt.html, tss\_bike\_txt.html, and tss\_swim\_txt.html files from the html02 > tutorial folder. Enter your name and the date in the comment section of each file and save them as tss\_run.html, tss\_bike.html, and tss\_swim.html respectively. <a href="tss\_bike.html">Cycling</a><a href="tss\_swim.html">Swimming</a></nav>

<article class="syllabus">

<h1>Improving your Cycling</h1>

TSS offers its 10<sup>th</sup> indoor season of cycle training this winter. Bring in your road bike and connect it to our VirtualRoad cycling trainer. VirtualRoad is a fully equipped system with over 250 courses providing real-time feedback on power, heart rate, speed, and stroke efficiency. The first weeks will include a lot of low intensity cycling and stroke analysis to build a strong base for later classes. This is a fully coached course led by Alison Palmer, MA, CSCS, USAT Level II and David Young, BS, USAT Level I. Our TSS Coaches will not be working out while you are; they will be focusing on improving your form during your workout for you to get the best results. By the end of the course we will move into workouts of greater intensity and duration to prepare for the upcoming summer.

6:00 AM - 7:30 AM (WF)5:00 PM - 6:30 PM (TR)7:00 PM - 8:30 PM (WF)

<h2>Course Outline</h2>

Make sure you bring your road bike to all classes. We do not have spare bike for you to use!

<0|>

```
Week 1
```

Orientation

Bike Fitting

Learning about the Trainer

Interpreting Biofeedback

Your Cycling Posture

Stroke Analysis

Initial Time Trial

```
Week 2
```

Stroke Analysis

Proper Pedaling Technique

Improving your Cadence

Week 3

Power Analysis

Lactate Thresholds

Week 4

Power Intervals Phase 1

Power Intervals Phase 2

Hill Climbing

Week 5

Stroke Analysis

Efficiency Drills

Recovery Cycling

Week 6

Understanding Pace lines

Aerodynamics

Power Intervals Phase 3

Week 7

Endurance Cycling

Endurance Test 1

Endurance Test 2

Week 8

Mastering Sprints

Time Trial Assessments

Getting Ready for the Outdoors

Bicycle Maintenance

Roadside Repairs

Team Cycling

Hydration and Nutrition

</article>

<footer>

<address>

Tri and Succeed Sports • 41 Venture Dr. • Austin,

TX 78711 • 512.555.9917

</address>

</footer>

</body>

</html>

<!doctype html>

<html>

<head>

<!--

New Perspectives on HTML5 and CSS3, 7th Edition

Tutorial 2

**Tutorial Case** 

Tri and Succeed Sports

Author: Alison Palmer

Date: 2017-03-01

tss\_styles.css file: Within the comment section at the top of the file, enter your name following the Author: comment and the date following the Date: comment

Filename: tss\_home.html

<meta charset="utf-8" 7>

-->

tss\_styles.css: Directly above the initial comment section, insert the line: @charset "utf-8"

<meta name="keywords" content="triathlon, running, swimi

<title>Tri and Succeed Sports</title>

k href="tss\_layout.css" rel="stylesheet" />

k href="tss\_styles.css" rel="stylesheet" />\_\_\_\_

</head>

link element to the head section directly after the title element: <link href="tss\_layout.css" rel="stylesheet" /

tss home.html file: add the following

Return to the tss\_home.html file in your HTML editor and add the following link element directly before the closing </head> tag. <link href="tss\_styles.css" rel="stylesheet" /

<body>

<header>

<img src="tss\_logo.png" alt="Tri and Succeed Sports" />

</header>

### <nav>

<h1>Links</h1>

Use your editor to open the tss\_home\_txt.html file from the html02 > tutorial folder. Enter your name and the date in the comment section of the file and save the document as tss\_home.html

<a href="tss home.html">Home</a> <a href="tss run.html">Running</a> <a href="tss\_bike.html">Cycling</a> <a href="tss\_swim.html">Swimming</a> class="newgroup"><a href="http://www.active.com/">Active.com</a> <a href="http://www.runnersworld.com/">Runner's World</a> <a href="https://www.endomondo.com/">endomondo.com</a> <a href="http://www.strava.com/">Strava</a> <a href="http://www.bicycling.com/">Bicycling Magazine</a> <a href="http://velonews.competitor.com/">VeloNews</a> <a href="http://bicycletutor.com/">Bicycle Tutor</a> <a href="http://www.swimsmooth.com/">Swim Smooth</a> <a href="http://www.swimmingworldmagazine.com/">Swimming World</a> <a href="http://www.usaswimming.org/">USA Swimming</a> class="newgroup"><a href="http://www.triathlon.org/">triathlon.org</a> <a href="http://www.usatriathlon.org/">usatriathlon.org</a> <a href="http://www.trifind.com/tx.html">Texas Triathlons</a> a href="http://www.captextri.com/">CapTex Triathlon</a> <a href="http://www.trifind.com/">Triathlon Calendar</a> <a href="http://triathlon.competitor.com/">Triathlete.com</a> <a href="http://www.trifuel.com/">Trifuel.com</a> 

```
</nav>
```

<article id="about\_tss">

<h1>About TSS </h1>

<img src="tss\_photo1.png" alt="" />

Since 2002, <strong>Tri and Succeed Sports</strong> has provided Austin with a first class training center for athletes of all abilities and goals. We specialize in helping you reach your full potential. You tell us what you want to do; we work to fulfill your needs. Want to swim? Great! Interested in improving your cycling? Fantastic! Want to tackle a triathlon? We're there for you: before, during, and after the race. Or do you just want to get more fit? We are on it. We customize our instruction to match your goals. And you will finish what you start.

#### <h2>Classes</h2>

Winter instruction starts soon. Get a jump on your summer goals by joining us for individual or group instruction in:

<strong>Running</strong>: We start with the basics to help you run faster and farther than you ever thought possible without aches and pains.

<strong>Cycling</strong>: The indoor bike trainers at TSS include everything you need to refine your technique, stamina, and power for improved results on the road. <strong>Swimming</strong>: The open water swim can be one of the most frightening sports to master. Our classes begin with basic techniques so that your swim can be very enjoyable, and

not a chore.

Contact us to set up individual instruction and assessment.

#### <h2>Our Philosophy</h2>

Athletes are the foundation of every successful training program. The best coach is an experienced guide who begins with each athlete's hopes, dreams and desires and then tailors a training plan based on that individuals's current fitness and lifestyle. Since 2002, TSS has helped hundreds of individuals achieve success in many fitness areas. The winner is not the one who finishes first but anyone who starts the race and perseveres. Join us and begin exploring the possible.

#### <aside>

<h1>Comments</h1>

<blockquote> Thank you for all that you have done. I am amazed at my progress. I realize that I have I lofty goals but you have me well on my way.</blockquote> <br/>
<br/>
<br/>
<br/>
<br/>
<br/>
<br/>
<br/>
<br/>
<br/>
<br/>
<br/>
<br/>
<br/>
<br/>
<br/>
<br/>
<br/>
<br/>
<br/>
<br/>
<br/>
<br/>
<br/>
<br/>
<br/>
<br/>
<br/>
<br/>
<br/>
<br/>
<br/>
<br/>
<br/>
<br/>
<br/>
<br/>
<br/>
<br/>
<br/>
<br/>
<br/>
<br/>
<br/>
<br/>
<br/>
<br/>
<br/>
<br/>
<br/>
<br/>
<br/>
<br/>
<br/>
<br/>
<br/>
<br/>
<br/>
<br/>
<br/>
<br/>
<br/>
<br/>
<br/>
<br/>
<br/>
<br/>
<br/>
<br/>
<br/>
<br/>
<br/>
<br/>
<br/>
<br/>
<br/>
<br/>
<br/>
<br/>
<br/>
<br/>
<br/>
<br/>
<br/>
<br/>
<br/>
<br/>
<br/>
<br/>
<br/>
<br/>
<br/>
<br/>
<br/>
<br/>
<br/>
<br/>
<br/>
<br/>
<br/>
<br/>
<br/>
<br/>
<br/>
<br/>
<br/>
<br/>
<br/>
<br/>
<br/>
<br/>
<br/>
<br/>
<br/>
<br/>
<br/>
<br/>
<br/>
<br/>
<br/>
<br/>
<br/>
<br/>
<br/>
<br/>
<br/>
<br/>
<br/>
<br/>
<br/>
<br/>
<br/>
<br/>
<br/>
<br/>
<br/>
<br/>
<br/>
<br/>
<br/>
<br/>
<br/>
<br/>
<br/>
<br/>
<br/>
<br/>
<br/>
<br/>
<br/>
<br/>
<br/>
<br/>
<br/>
<br/>
<br/>
<br/>
<br/>
<br/>
<br/>
<br/>
<br/>
<br/>
<br/>
<br/>
<br/>
<br/>
<br/>
<br/>
<br/>
<br/>
<br/>
<br/>
<br/>
<br/>
<br/>
<br/>
<br/>
<br/>
<br/>
<br/>
<br/>
<br/>
<br/>
<br/>
<br/>
<br/>
<br/>
<br/>
<br/>
<br/>
<br/>
<br/>
<br/>
<br/>
<br/>
<br/>
<br/>
<br/>
<br/>
<br/>
<br/>
<br/>
<br/>
<br/>
<br/>
<br/>
<br/>
<br/>
<br/>
<br/>
<br/>
<br/>
<br/>
<br/>
<br/>
<br/>
<br/>
<br/>
<br/>
<br/>
<br/>
<br/>
<br/>
<br/>
<br/>
<br/>
<br/>
<br/>
<br/>
<br/>
<br/>
<br/>
<br/>
<br/>
<br/>
<br/>
<br/>
<br/>
<br/>
<br/>
<br/>
<br/>
<br/>
<br/>
<br/>
<br/>
<br/>
<br/>
<br/>
<br/>
<br/>
<br/>
<br/>
<br/>
<br/>
<br/>
<br/>
<br/>
<br/>
<br/>
<br/>
<br/>
<br/>
<br/>
<br/>
<br/>
<br/>
<br/>
<br/>
<br/>
<br/>
<br/>
<br/>
<br/>
<br/>
<br/>
<br/>
<br/>
<br/>
<br/>
<br/>
<br/>
<br/>
<br/>
<br/>
<br/>
<br/>
<br/>
<br/>
<br/>
<br/>
<br/>
<br/>
<br/>
<br/>
<br/>
<br/>
<br/>
<br/>
<br/>
<br/>
<br/>
<br/>
<br/>
<br/>
<br/>
<br/>
<br/>
<br/>
<br/>
<br/>
<br/>
<br/>
<br/>
<br/>
<br/>
<br/>
<br/>
<br/>
<br/>
<br/>
<br/>
<br/>
<br/>
<br/>
<br/>
<br/>
<br/>
<br/>
<br/>
<br/>
<br/>
<br/>
<br/>
<br/>
<br/>
<br/>
<br/>
<br/>
<br/> fosters a supportive and caring environment for growth as an athlete and as a person. Thank you!</blockquote> <blockquote> You do it right! Your track record proves it. Proud to be a TSS athlete and I'm honored to have you all as my coaches and support team.</blockquote> <blockquote> The coaches at TSS treat you with the highest respect: whether you're an individual getting off the couch for the first time or an elite athlete training for the Iron Man. They know their stuff.</blockquote> <blockquote> I just completed my first marathon, following your fitness schedule to the letter. Never once did I come close to bonking and two days later I felt ready for another race!</blockquote> </aside>

#### <footer>

<address>

Tri and Succeed Sports • 41 Venture Dr. • Austin, TX

78711 • 512.555.9917

</address>

</footer>

</body>

</html>

<!doctype html>

<html>

<head>

<!--

New Perspectives on HTML5 and CSS3, 7th Edition

Tutorial 2

**Tutorial Case** 

**TSS Running Class** 

Author: Alison Palmer

Date: 2017-03-01

Filename: tss\_run.html

-->

<meta charset="utf-8" />

<title>TSS Running Class</title>

k href="tss\_layout.css" rel="stylesheet" />

k href="tss\_styles.css" rel="stylesheet" />

</head>

Within each of the three files insert the following link elements before the closing </head> tag to link these files to the tss\_layout.css and tss\_styles.css files, respectively: <link href="tss\_layout.css" rel="stylesheet" /> <link href="tss\_styles.css" rel="stylesheet" />

### <body>

### <header>

<img src="tss\_logo.png" alt="Tri and Succeed Sports" />

</header>

#### <nav>

<a href="tss\_home.html">Home</a>

<a href="tss\_run.html">Running</a>

Use your editor to open the tss\_run\_txt.html, tss\_bike\_txt.html, and tss\_swim\_txt.html files from the html02 > tutorial folder. Enter your name and the date in the comment section of each file and save them as tss\_run.html, tss\_bike.html, and tss\_swim.html respectively. <a href="tss\_bike.html">Cycling</a><a href="tss\_swim.html">Swimming</a></nav>

<article class="syllabus">

<h1>Guided Running and Racing</h1>

The TSS running program is designed is to guide and motivate runners to a personal best in their run training and racing. The training program is heavily coached and has a moderately aggressive approach to achieving your personal best. We will educate you on proper running form, biomechanics, training, nutrition and mental toughness

You will work with a TSS coach twice weekly to help you accomplish your goals and you'll have the companionship of others reaching for similar goals. At times, we'll have assistant coaches to decrease the coach to athlete ratio for a higher quality experience. Spend your workouts completing track workouts, hills repeats tempo runs, strength/power running, endurance strength training, and more. Each week will challenge you, and be tailored towards your goals from sprint races, 5K runs, or full-distance marathons.

11:30 AM - 1:00 PM (MW)5:00 PM - 6:30 PM (TR)

<h2>Course Outline</h2>

The running class will meet at the Falk Running Center and, when weather permits, we'll be outside at the Falk Running Track.

```
Week 1
 Orientation
   Setting a Goal
    Group Running
    Clothing and Shoes
    Danger Zones
   Initial Assessment
   Gait Assessment
    Power Measure
    Time Trial
   Stretching Techniques
 Week 2
```

```
Wind Sprints
```

Recovery

Building your Core

Week 3

Wind Sprints 2

Stretching Session

Yoga and Running

Week 4

Mid-range Running 1

Mid-range Running 2

Week 5

```
Hill Repeats 1
```

Recovery Runs

Stretching

Week 6

Weight Training and Running

Hill Repeats 2

Building a Base

Week 7

Preparing for 5K Race

5K Simulation 1

5K Simulation 2

Week 8

Preparing for a Marathon

Building and Recovering

Final Assessment

Final Time Trials

</article>

```
<footer>
```

<address>

Tri and Succeed Sports • 41 Venture Dr. • Austin,

TX 78711 • 512.555.9917

</address>

</footer>

</body>

</html>

```
@charset "utf-8";
```

tss\_styles.css: insert the line: @charset "utf-8"

@font-face {

font-family: Quicksand;

src: url(Quicksand-Regular.woff) format('woff'),

url(Quicksand-Regular.ttf) format('truetype');

tss\_styles.css file: Directly after the @charset rule at the top of the file, insert the following @font-face rule: @font-face { font-family: Quicksand; src: url('Quicksand-Regular.woff') format('woff'), url('Quicksand-Regular.ttf') format('truetype'); }

# /\*

}

New Perspectives on HTML5 and CSS3, 7th Edition

Tutorial 2

**Tutorial Case** 

TSS Typographic Style Sheet

Author: Alison Palmer

Date: 2017-03-01

Filename: tss\_styles.css

## \*/

/\* HTML and Body Styles \*/

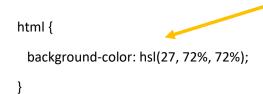

Add the following code within the HTML and Body Styles section: html { background-color: hsl(27, 72%, 72%); } body { color: rgb(91, 91, 91); background-color: ivory;

body { color: rgb(91, 91, 91); background-color: ivory; font-family: Verdana, Geneva, sans-serif; tss\_styles.css file: Add the following } style to the style rule for the body element: font-family: Verdana, Geneva, sans-serif; /\* Heading Styles \*/ tss\_styles.css file: Add the following style rules directly below the h1 { Heading Styles comment to define the font sizes for h1 and h2 headings font-size: 2.2em; throughout the website: h1 { } font-size: 2.2em; } h2 { font-size: 1.5em; h2 { } font-size: 1.5em; In the Heading Styles section, insert } At the top of the section for Heading the following style as part of the Styles, insert the style rule: style rule for the h1, h2 selector: h1, h2 { letter-spacing: 0.1em; font-family: Quicksand, Verdana, Geneva, sans-serif; h1, h2 { } font-family: Quicksand, Verdana, Geneva, sans-serif; letter-spacing: 0.1em; } Change the selectors for the h1 and h2 elements in the Heading Styles section to article#about tss h1 and article#about\_tss h2 respectively. article#about tss h1 { color: white; Add the following style rules within the Heading Styles section: background-color: rgb(222, 128, 60); h1 { color: white; } background-color: rgb(222, 128, 60); h2 { color: white; article#about\_tss h2 { background-color: rgb(235, 177, 131);

```
color: white;
background-color: rgb(235, 177, 131);
```

```
}
```

article.syllabus h1, article.syllabus h2 {
 background-color: rgb(255, 185, 255);
 color: rgb(101, 101, 101);

}

Within the Heading Styles section, add the following style rule to display the text of h1 and h2 headings in medium gray on a light purple background: article.syllabus h1, article.syllabus h2 { background-color: rgb(255, 185, 255);

color: rgb(101, 101, 101); }

```
/* Aside and Blockquote Styles */
```

aside { Go to the Aside and Blockquote Styles section and add the following font-size: 0.8em; style rule to set the default font size Go to the Aside and Blockquote of text in the aside element to Styles section and, within the style } 0.8em: rule for the aside blockquote aside { selector, insert the following quotes font-size: 0.8em; property to use curly quotes for the quotation marks: quotes: "\201C" aside blockquote { "\201D"; color: rgb(232, 165, 116); tss styles.css: Within the Aside and Blockquote Styles section, insert the margin: 20px 5px; following style rule: aside blockquote { quotes: "\201C" "\201D"; color: rgb(232, 165, 116); } } Locate the style rule for the aside blockquote selector in the Aside and aside blockquote::before { Blockquote Styles section and insert the margin: 20px 5px; style into the content: open-quote; style rule. font-family: 'Times New Roman', Times, serif; Add the following style rules to insert quotation font-size: 1.6em; marks before and after each block quote in the aside element: font-weight: bold; aside blockquote::before { content: open-quote; } font-family: 'Times New Roman', Times, serif; font-size: 1.6em; font-weight: bold; } aside blockquote::after { aside blockquote::after { content: close-quote; font-family: 'Times New Roman', Times, serif; font-size: 1.6em; font-weight: bold; }

content: close-quote;

font-family: 'Times New Roman', Times, serif;

font-size: 1.6em;

font-weight: bold;

}

/\* Navigation Styles \*/

nav { font-size: 0.8em; } nav > ul { line-height: 2em;

list-style-type: none,

padding-left: 5px;

nav > ul > li.newgroup { margin-top: 20px;

}

}

nav > ul > li > a:link, nav > ul > li > a:visited {

color: rgb(151, 151, 151);

text-decoration: none;

}

nav > ul > li > a:hover, nav > ul > li > a:active {

font-size: 0.8em; scroll down to the Navigation Styles

Go to the Navigation Styles section

and add the following style rule to set the default font size of text in the

navigation list to 0.8em:

nav {

section near the bottom of the file and insert the following style rule for the text of ul elements nested within the nav element: nav > ul { line-height: 2em;

Locate the nav > ul style rule in the Navigation Styles section and insert the style padding-left: 5px;.

}

}

Directly below the style rule for the nav > ul selector in the Navigation Styles section, insert the following rule: nav > ul > li.newgroup { margin-top: 20px;

Go to the Navigation Styles section and insert the following style rules for hypertext links that have been visited or not visited. nav > ul > li > a:link, nav > ul > li > a:visited { color: rgb(151, 151, 151); text-decoration: none;

Go to the Navigation Styles section and, within the style rule for the nav > ul selector, add the style list-styletype: none;

color: rgb(255, 64, 255);

text-decoration: underline;
}
Add the following new style rules for
links that are being hovered over or
are active:
nav > ul > li > a:hover, nav > ul > li >
a:active {
 color: rgb(255, 64, 255);
 text-decoration: underline;
}
/\* List Styles \*/

Go to the List Styles section at the bottom of the style sheet, delete the article#about\_tss ul style rule that sets the list style image marker and replace it with the following three style rules: article#about\_tss ul li:first-of-type { list-style-image: url(runicon.png);

Scroll down to the List Styles section and insert the following style rules to format nested ordered lists within the syllabus

article#about\_tss ul li:nth-of-type(2) {
list-style-image: url(bikeicon.png);

}

}

article#about\_tss ul li:last-of-type {
list-style-image: url(swimicon.png);
}

article#about\_tss ul li:first-of-type { list-style-image: url(runicon.png); At the top of the List Styles section, insert the following style rule: article#about\_tss ul { list-style-image: url(runicon.png);

article:

}

}

article.syllabus ol {

article.syllabus ol ol {
list-style-type: upper-alpha;

article.syllabus ol ol ol { list-style-type: decimal;

list-style-type: upper-roman;

}

```
article#about_tss ul li:nth-of-type(2) {
```

list-style-image: url(bikeicon.png);

}

```
article#about_tss ul li:last-of-type {
```

```
list-style-image: url(swimicon.png);
```

```
}
```

```
article.syllabus ol {
```

list-style-type: upper-roman; 👉

}

```
article.syllabus ol ol {
```

```
list-style-type: upper-alpha;
```

}

article.syllabus ol ol ol {

list-style-type: decimal;

}

/\* Footer Styles \*/

body > footer address {

background-color: rgb(222,128,60); 🔨

color: white;

color: rgba(255, 255, 255, 0.7);

font: normal small-caps bold 0.9em/3em

Quicksand, Verdana, Geneva, sans-serif;

text-align: center;

}

Go down to the Footer Styles section and add the following style rule: body > footer address { background-color: rgb(222,128,60); color: white; color: rgba(255, 255, 255, 0.7); font: normal small-caps bold 0.9em/3em Quicksand, Verdana, Geneva, sansserif; text-align: center;

}

Notice for the Quicksand-Regular Font

-----

SIL Open Font License v1.10

This license can also be found at this permalink: http://www.fontsquirrel.com/license/quicksand

Copyright (c) 2011, Andrew Paglinawan (http://www.andrewpaglinawan.com andrew.paglinawan@gmail.com),

with Reserved Font Name "Quicksand".

This Font Software is licensed under the SIL Open Font License, Version 1.1.

This license is copied below, and is also available with a FAQ at: http://scripts.sil.org/OFL

\_\_\_\_\_\_

SIL OPEN FONT LICENSE Version 1.1 - 26 February 2007

\_\_\_\_\_.

## PREAMBLE

The goals of the Open Font License (OFL) are to stimulate worldwide development of collaborative font projects, to support the font creation efforts of academic and linguistic communities, and to provide a free and open framework in which fonts may be shared and improved in partnership with others.

The OFL allows the licensed fonts to be used, studied, modified and redistributed freely as long as they are not sold by themselves. The fonts, including any derivative works, can be bundled, embedded, redistributed and/or sold with any software provided that any reserved

/\*

names are not used by derivative works. The fonts and derivatives, however, cannot be released under any other type of license. The requirement for fonts to remain under this license does not apply to any document created using the fonts or their derivatives.

#### DEFINITIONS

"Font Software" refers to the set of files released by the Copyright Holder(s) under this license and clearly marked as such. This may include source files, build scripts and documentation.

"Reserved Font Name" refers to any names specified as such after the copyright statement(s).

"Original Version" refers to the collection of Font Software components as distributed by the Copyright Holder(s).

"Modified Version" refers to any derivative made by adding to, deleting, or substituting—in part or in whole—any of the components of the Original Version, by changing formats or by porting the Font Software to a new environment.

"Author" refers to any designer, engineer, programmer, technical writer or other person who contributed to the Font Software.

## **PERMISSION & CONDITIONS**

Permission is hereby granted, free of charge, to any person obtaining a copy of the Font Software, to use, study, copy, merge, embed, modify, redistribute, and sell modified and unmodified copies of the Font Software, subject to the following conditions:

1) Neither the Font Software nor any of its individual components, in Original or Modified Versions, may be sold by itself.

2) Original or Modified Versions of the Font Software may be bundled, redistributed and/or

sold with any software, provided that each copy contains the above copyright notice and this license. These can be included either as stand-alone text files, human-readable headers or in the appropriate machine-readable metadata fields within text or binary files as long as those fields can be easily viewed by the user.

3) No Modified Version of the Font Software may use the Reserved Font Name(s) unless explicit written permission is granted by the corresponding Copyright Holder. This restriction only applies to the primary font name as presented to the users.

4) The name(s) of the Copyright Holder(s) or the Author(s) of the Font Software shall not be used to promote, endorse or advertise any Modified Version, except to acknowledge the contribution(s) of the Copyright Holder(s) and the Author(s) or with their explicit written permission.

5) The Font Software, modified or unmodified, in part or in whole, must be distributed entirely under this license, and must not be distributed under any other license. The requirement for fonts to remain under this license does not apply to any document created using the Font Software.

### TERMINATION

This license becomes null and void if any of the above conditions are not met.

## DISCLAIMER

THE FONT SOFTWARE IS PROVIDED "AS IS", WITHOUT WARRANTY OF ANY KIND, EXPRESS OR IMPLIED,

INCLUDING BUT NOT LIMITED TO ANY WARRANTIES OF MERCHANTABILITY, FITNESS FOR A PARTICULAR PURPOSE

AND NONINFRINGEMENT OF COPYRIGHT, PATENT, TRADEMARK, OR OTHER RIGHT. IN NO EVENT SHALL THE COPYRIGHT

HOLDER BE LIABLE FOR ANY CLAIM, DAMAGES OR OTHER LIABILITY, INCLUDING ANY GENERAL, SPECIAL, INDIRECT,

INCIDENTAL, OR CONSEQUENTIAL DAMAGES, WHETHER IN AN ACTION OF CONTRACT, TORT OR OTHERWISE, ARISING

FROM, OUT OF THE USE OR INABILITY TO USE THE FONT SOFTWARE OR FROM OTHER DEALINGS IN THE FONT SOFTWARE.

\*/

<!doctype html>

<html>

<head>

<!--

New Perspectives on HTML5 and CSS3, 7th Edition

Tutorial 2

**Tutorial Case** 

**TSS Swimming Class** 

Author: Alison Palmer

Date: 2017-03-01

Filename: tss\_swim.html

-->

<meta charset="utf-8" />

<title>TSS Swimming Class</title>

<link href="tss\_layout.css" rel="stylesheet" />

k href="tss\_styles.css" rel="stylesheet" />

</head>

Within each of the three files insert the following link elements before the closing </head> tag to link these files to the tss\_layout.css and tss\_styles.css files, respectively: <link href="tss\_layout.css" rel="stylesheet" /> <link href="tss\_styles.css" rel="stylesheet" />

## <body>

```
<header>
```

<img src="tss\_logo.png" alt="Tri and Succeed Sports" />

</header>

### <nav>

<a href="tss\_home.html">Home</a>

<a href="tss\_run.html">Running</a>

Use your editor to open the tss\_run\_txt.html, tss\_bike\_txt.html, and tss\_swim\_txt.html files from the html02 > tutorial folder. Enter your name and the date in the comment section of each file and save them as tss\_run.html, tss\_bike.html, and tss\_swim.html respectively.

```
<a href="tss_bike.html">Cycling</a><a href="tss_swim.html">Swimming</a></nav>
```

<article class="syllabus">

<h1>Swim for Fitness</h1>

TSS coaches take a scientific approach to swimming. We believe in providing knowledge, motivation, confidence and support for any athlete who want to improve his or her swimming abilities. The secret of swimming lies in proper technique and efficiency to move through the water with speed and efficiency. We keep our class sizes low so our coaches can maximize the time spent on one-to-one instruction.

6:00 AM - 7:00 AM (TR)5:00 PM - 6:00 PM (MW)5:00 PM - 6:00 PM (TR)

<h2>Course Outline</h2> Arrive at the Tollaf Natatorium 10 minutes before class to ensure that swim instruction begins on schedule.

Week 1

Swim Evaluation

```
<0|>
```

Posture

Stroke Assessment

Endurance Measure

Stretching Exercises

Body Position Drills

Week 2

Sculling Drills

Body Rotation Drills

Arm Position Drills

Week 3

Breathing Techniques

Kick board Workouts

Sculling Drills

Mid-class Assessment

Week 4

Endurance Drills

Body Position Drills

Kick board Workouts

Sculling Drills 2

Week 5

Sprint Techniques

Body Rotation Drills

Relay Races

Week 6

<0|>

Endurance Swim

Final Assessment

Posture

Stroke Assessment

Endurance Measure

</article>

<footer>

<address>

Tri and Succeed Sports • 41 Venture Dr. • Austin,

TX 78711 • 512.555.9917

</address>

</footer>

</body>

</html>

```
4. Go to the coach styles.css file in your editor. At the top of
                                         the file and before the comment section do the following:
                                         a. Insert an @charset rule to set the character encoding for
                                         the file to utf-8.
                                         b. Use the @font-face rule to define a web font named
@charset "utf-8";
                                         Nobile, which is based on the nobile-webfont.woff file and, if
                                         that format is not supported, on the nobile-webfont.ttf file
@font-face {
    font-family: Nobile;
    src: url('nobile-webfont.woff') format('woff'),
           url('nobile-webfont.ttf') format('truetype');
}
/*
    New Perspectives on HTML5 and CSS3, 7th Edition
    Tutorial 2
    Review Assignment
                                                 1. Use your HTML editor to open the tss coach txt.html and
                                                 coach styles txt.css files from the html02 > review folder.
    TSS Typographic Style Sheet
                                                 Enter your name and the date in the comment section of each
    Author: Alison Palmer 🤞
                                                 file, and save them as tss_coach.html and coach_styles.css
                2017-03-01
    Date:
                                                 respectively
    Filename: coach_styles.css
                                                         5. Go to the Main Structural Styles section and do the following:
                                                         a. Change the background color of the browser window by
*/
                                                         creating a style rule for the html element that sets the background
                                                         color to the value hsl(27, 72%, 72%).
                                                         b. For the body element, create a style rule to set the text color to
/* Main Structural Styles */
                                                         the value rgb(91, 91, 91), the background color to ivory, and body
                                                         text to the font stack: Verdana, Geneva, sans-serif.
html {
    background-color: hsl(27, 72%, 72%);
                                                                               6. Create a style rule for the body >
}
                                                                               footer address selector containing
                                                                               the following styles:
body {
                                                                               a. The background color set to the
    color: rgb(91, 91, 91);
                                                                               value rgb(222, 128, 60)
                                                                               b. The font color to white and then
    background-color: ivory;
                                                                               to the semitransparent value
    font-family: Verdana, Geneva, sans-serif;
                                                                               rgba(255, 255, 255, 0.6)
}
                                                                               c. The font style to normal displayed
                                                                               in bold small capital letters with a
body > footer address {
                                                                               font size of 0.9em and a line height
    background-color: rgb(222,128,60);
                                                                               of 3em using the font stack Nobile,
    color: white;
                                                                               Verdana, Geneva, sans-serif
    color: rgba(255, 255, 255, 0.6);
                                                                               d. The text horizontally centered on
                                                                               the page
    font: normal small-caps bold 0.9em/3em
             Nobile, Verdana, Geneva, sans-serif;
    text-align: center;
                                                                                7. Go to the Heading Styles section
}
                                                                               and create a style rule for every h1
                                                                               heading that displays the text with a
                                                                               normal font weight from the font
/* Heading Styles */
                                                                               stack: Nobile, Verdana, Geneva,
                                                                               sans-serif. Set the letter spacing to
                                                                               0.2em and the margin to 0 pixels.
h1 {
    font-family: Nobile, Verdana, Geneva, sans-serif;
    font-weight: normal;
    letter-spacing: 0.2em;
    margin: 0px;
}
```

```
page. Create a style rule for the
                                                                 section#tss_coaches hi selector that
                                                                 sets the font size to 2.5em with a
section#tss_coaches > h1 {
                                                                 color value of hsl(27, 82%, 85%) and
    font-size: 2.5em;
                                                                 background color of hsl(27, 6%,
    color: hsl(27, 82%, 85%);
                                                                 21%). Set the left padding space to
    background-color: hsl(27,6%,21%);
                                                                 10 pixels
    padding-left: 10px;
}
                                                                  9. Alison also wants you to format
                                                                  the h2 headings for each coach.
article.coach_bio h2 {
                                                                  Create a style rule for the
    font-size: 1.6em;
                                                                  article.coach bio h2 selector that
    font-weight: normal;
                                                                  sets the font size to 1.6em with
    color: rgb(240, 125, 0);
                                                                  normal weight and the font color to
}
                                                                  rgb(240, 125, 0)
                                                                     10. Alison has inserted a comment from an athlete
/* Blockquote Styles */
                                                                     about the coaches. Format this comment by going
                                                                     to the Blockquote Styles section and creating a style
aside blockquote {
                                                                     rule for the aside blockquote selector to
    font-size: 0.95em;
                                                                     do the following:
    font-family: 'Comic Sans MS', cursive;
                                                                     a. Set the font size to 0.95em using the font stack
                                                                     'Comic Sans MS', cursive.
    background-color: rgb(222,128,60);
                                                                     b. Set the font color to rgb(222, 128, 60) and use a
    color: rgba(255, 255, 255, 0.75);
                                                                     semi-transparent background color with the value
    quotes: "\201C" "\201D";
                                                                     rgba(255, 2555, 255, 0.75).
    padding: 10px;
                                                                     c. Set the padding space to 10 pixels.
}
                                                                     d. Define opening and closing quotes for the element
                                                                     using the Unicode character 201C and 201D
aside blockquote::before {
                                                                     respectively.
    content: open-quote;
    font-family: 'Times New Roman', Times, serif;
    font-size: 1.6em;
                                                                                11. Format the appearance of the
    font-weight: bold;
                                                                                opening quotes by creating a style
                                                                                rule for the aside blockquote::before
}
                                                                                selector to write a boldfaced open
                                                                                quote before the block quote with
aside blockquote::after {
                                                                                the font size set to 1.6em from the
    content: close-quote;
                                                                                font stack 'Times New Roman',
    font-family: 'Times New Roman', Times, serif;
                                                                                Times, serif
    font-size: 1.6em;
    font-weight: bold;
                                                                                12. Format the appearance of the
}
                                                                                closing quotes by creating a style
                                                                                rule for the aside blockquote::after
                                                                                selector to write a boldfaced open
/* Navigation Styles */
                                                                                quote after the block quote with the
                                                                                font size once again set to 1.6em
                                                                                from the font stack 'Times New
body > nav {
                                                                                Roman', Times, serif
    font-size: 0.8em;
    line-height: 2em;
}
                                                                               13. Next, you'll format the appearance of
                                                                               the navigation list by going to the
                                                                               Navigation Styles section and creating a
nav > ul {
                                                                               style rule for body > nav selector that sets
    list-style-type: none;
                                                                               the text of the navigation list in a 0.8em
    padding-left: 5px;
                                                                               font size with a line height of 2em
                                       14. Create a style rule for the nav >
}
                                       ul selector that removes the list
                                       marker and sets the left padding to 5
                                       pixels
```

8. Alison wants you to format the main h1 heading at the top of the

15. Alison wants to break up the long list of links in the navigation list. Create style rules for the 6th and 16th li elements within the nav > ul selector that sets the size of the top margin of those items to 20 pixels

except for the bottom margin, which

sheet and then open the

an underlined orange font

20. Save your changes to the style

tss\_coach.html file in your browser. Verify that the color and typography match that shown in Figure 2-53. Verify that when you hover the mouse pointer over the links in the navigation list the text is displayed in

should be set to 10 pixels

```
nav > ul > li:nth-of-type(6) {
                                                                           margin of those items to 20 pixels
    margin-top: 20px;
}
nav > ul > li:nth-of-type(16) {
    margin-top: 20px;
}
nav > ul > li > a:visited, nav > ul > li > a:link {
                                                                              16. For every previously visited or
    color: rgb(151, 151, 151);
                                                                              unvisited hypertext link within the
    text-decoration: none;
                                                                              nav > ul > li selector, set the text to
}
                                                                              the RGB color value rgb(151, 151,
                                                                              151) and remove the underlining
nav > ul > li > a:hover, nav > ul > li > a:active {
                                                                              from the text link
    color: rqb(222,128,60);
    text-decoration: underline;
}
                                                                             17. For every hovered or active
                                                                             hypertext link within the nav > ul > li
                                                                             selector, set the text color to RGB
                                                                             value rgb(222, 128, 60) and
/* Paragraph Styles */
                                                                             underline the hypertext link
p {
    margin: 10px 30px 10px 0px;
                                                                              18. Go to the Paragraph Styles
                                                                              section and insert a style rule that
}
                                                                              sets the top margin and bottom
                                                                              margin to 10 pixels, the right margin
                                                                              to 30 pixels, and the left margin to 0
/* List Styles */
                                                                              pixels for every paragraph in the
                                                                              document
article.coach_bio > header > ul {
    list-style-image: url(check.png);
    margin: Opx Opx 10px 0px;
}
                                                                       19. Every coach has a list of
                                                                       accomplishments. Go to the List
                                                                       Styles section and insert a style rule
                                                                       for the article.coach bio > header >
                                                                       ul selector that displays the
                                                                       check.png file as the list marker and
                                                                       sets the margin space to 0 pixels,
```

Notice for the Nobile Font

\_\_\_\_\_

SIL Open Font License v1.10

This license can also be found at this permalink: http://www.fontsquirrel.com/license/quicksand

Copyright (c) 2011, Andrew Paglinawan (http://www.andrewpaglinawan.com andrew.paglinawan@gmail.com), with Reserved Font Name "Quicksand".

\_\_\_\_\_

This Font Software is licensed under the SIL Open Font License, Version 1.1. This license is copied below, and is also available with a FAQ at: http://scripts.sil.org/OFL

SIL OPEN FONT LICENSE Version 1.1 - 26 February 2007

#### PREAMBLE

The goals of the Open Font License (OFL) are to stimulate worldwide development of collaborative font projects, to support the font creation efforts of academic and linguistic communities, and to provide a free and open framework in which fonts may be shared and improved in partnership with others.

The OFL allows the licensed fonts to be used, studied, modified and redistributed freely as long as they are not sold by themselves. The fonts, including any derivative works, can be bundled, embedded, redistributed and/or sold with any software provided that any reserved names are not used by derivative works. The fonts and derivatives, however, cannot be released under any other type of license. The requirement for fonts to remain under this license does not apply to any document created using the fonts or their derivatives.

DEFINITIONS "Font Software" refers to the set of files released by the Copyright Holder(s) under this license and clearly marked as such. This may include source files, build scripts and documentation.

"Reserved Font Name" refers to any names specified as such after the copyright statement(s).

"Original Version" refers to the collection of Font Software components as distributed by the Copyright Holder(s).

"Modified Version" refers to any derivative made by adding to, deleting, or substituting-in part or in whole-any of the components of the Original Version, by changing formats or by porting the Font Software to a new environment.

"Author" refers to any designer, engineer, programmer, technical writer or other person who contributed to the Font Software.

PERMISSION & CONDITIONS Permission is hereby granted, free of charge, to any person obtaining a copy of the Font Software, to use, study, copy, merge, embed, modify, redistribute, and sell modified and unmodified copies of the Font Software, subject to the following conditions:

1) Neither the Font Software nor any of its individual components, in Original or Modified Versions, may be sold by itself.

2) Original or Modified Versions of the Font Software may be bundled, redistributed and/or sold with any software, provided that each copy contains the above copyright notice and this license. These can be included either as stand-alone text files, human-readable headers or in the appropriate machine-readable metadata fields within text or binary files as long as those fields can be easily viewed by the user.

3) No Modified Version of the Font Software may use the Reserved Font Name(s) unless explicit written permission is granted by the corresponding Copyright Holder. This restriction only applies to the primary font name as presented to the users.

4) The name(s) of the Copyright Holder(s) or the Author(s) of the Font Software shall not be used to promote, endorse or advertise any Modified Version, except to acknowledge the contribution(s) of the Copyright Holder(s) and the Author(s) or with their explicit written permission.

5) The Font Software, modified or unmodified, in part or in whole, must be distributed entirely under this license, and must not be distributed under any other license. The requirement for fonts to remain under this license does not apply to any document created using the Font Software.

#### TERMINATION

This license becomes null and void if any of the above conditions are not met.

#### DISCLAIMER

THE FONT SOFTWARE IS PROVIDED "AS IS", WITHOUT WARRANTY OF ANY KIND, EXPRESS OR IMPLIED, INCLUDING BUT NOT LIMITED TO ANY WARRANTIES OF MERCHANTABILITY, FITNESS FOR A PARTICULAR PURPOSE AND NONINFRINGEMENT OF COPYRIGHT, PATENT, TRADEMARK, OR OTHER RIGHT. IN NO EVENT SHALL THE COPYRIGHT HOLDER BE LIABLE FOR ANY CLAIM, DAMAGES OR OTHER LIABILITY, INCLUDING ANY GENERAL, SPECIAL, INDIRECT, INCIDENTAL, OR CONSEQUENTIAL DAMAGES, WHETHER IN AN ACTION OF CONTRACT, TORT OR OTHERWISE, ARISING FROM, OUT OF THE USE OR INABILITY TO USE THE FONT SOFTWARE OR FROM OTHER DEALINGS IN THE FONT SOFTWARE. \*/

```
1. Using your editor, open the
                  cw class txt.html and cw styles txt.css files
                  from the html02 b case3 folder. Enter your
                  name and the date in the comment section of
                  each file, and save them as cw class.html and
<!doctype html>
                  cw_styles.css respectively
<html>
                                                              Explore 3. Using the
<head>
                                                              Google Fonts website,
<!--
    New Perspectives on HTML5 and CSS3, 7th Edition
                                                              locate the Limelight
    Tutorial 2
                                                              font. Copy the code for
    Case Problem 3
                                    2. Go to the cw_class.html
                                                              the link element to use
                                    file in your HTML editor.
                                                              this font and paste the
    Civil War History
                                    Within the document head,
                                                              copied code to the
    Author: Peter Craft
                                    create a link to the
                                                              document head in the
    Date: 2017-03-01
                                    cw_styles.css style sheet file
                                                              cw class.html file
    Filename: cw_class.html
   -->
   <meta charset="utf-8" />
   <title>Civil War History</title>
   <link href='http://fonts.googleapis.com/css?family=Limelight'</pre>
rel='stylesheet' />
   <link href="cw_styles.css" rel="stylesheet" />
                                                          4. Study the content and
</head>
                                                          structure of the cw class.html
                                                          file and then close the file,
<body>
                                                          saving your changes
   <header>
      <h1>Mountain Crossing <span>online</span></h1>
      <nav id="mainLinks">
         <a href="#">Home</a>
            <a href="#">Courses</a>
            <a href="#">About</a>
            <a href="#">Terms of Use</a>
             <a href="#">Feedback</a>
            <a href="#">Help</a>
         </nav>
   </header>
   <nav id="outline">
      <h1>Course Outline</h1>
      <01>
         <a href="#">The Road to War</a>
             <01>
                <a href="#">Planting the Seeds</a>
                <a href="#">The First Crisis</a>
                <a href="#">Compromise & amp; Failure</a>
                <a href="#">Fault Lines</a>
            <a href="#">Politicians & amp; Generals</a>
            <01>
                <a href="#">The Election of 1860</a>
                <a href="#">Politicians</a>
```

```
<a href="#">Generals</a>
             <a href="#">The Election of 1864</a>
          </01>
        <a href="#">The Course of War</a>
          <01>
             <a href="#">The Anaconda Plan</a>
             <a href="#">The Eastern Campaign</a>
             <a href="#">The Western Campaign</a>
             <a href="#">1861-1862</a>
             <a href="#">1863</a>
             <a href="#">1864-1865</a>
          </01>
        <a href="#">Aftermath</a>
           < 01>
             <a href="#">Lincoln Assassination</a>
             <a href="#">Reconstruction</a>
             <a href="#">A New Constitution</a>
             <a href="#">The United States Is ...</a>
          </01>
  </nav>
  <section>
     <header>
        <h1>The Civil War and Reconstruction</h1>
        <img src="cw_photol.png" alt="" />
     </header>
     <article>
        <h2>About the Course</h2>
        The Civil War and Reconstruction
          explores the causes and consequences of the American
          Civil War, covering American history from 1840 through
1876 in
          great detail. My primary goal is to interpret the multiple
          threads that run through this epic event and consider how
these
          threads still engage the politics and culture of the
          present day. In this course, we will rely heavily on
primary
          texts, interpreting the events of the day through the
words of
          those men and women who experienced it. We'll examine four
main
          points of interest:
        The crisis of disunion in a young nation
```

```
The personality and motivations of the men and
               women who responded to that crisis
           The events of the war which shaped the outcome
           The aftermath and the unresolved issues that
               came out of the conflict
        <h2>Course Structure</h2>
        Lectures are provided through podcast or via direct
           download twice weekly with lecture notes available
           through e-mail or RSS feed. A detailed summary of the
           lectures is provided in the links at the left.
        </article>
     <aside>
        <hl>About Peter Craft</hl>
        <img src="cw_photo2.png" alt="" />
        Peter Craft is a professor of American and Military
History and
           the Director of the Taylor Institute for the Study of
Military
           History at Mountain Crossing University. He is the author
of numerous books,
           including: <cite>Fault Lines: The Causes of the Civil
War</cite>,
           <cite>Day at Cooper Union</cite> (for which he received
the
           Lincoln Prize), and <cite>Helen: A Memoir</cite>. He is
also
           a frequent contributor to <cite>The News Hour</cite>
           and the <cite>History Channel</cite>.
        </aside>
  </section>
  <footer>
     Mountain Crossing University 2017. Unless otherwise
        indicated, all content on this web site is licensed under a
        Creative Commons License.
     </footer>
</body>
</html>
```

5. Go to the cw\_styles.css file in your editor. At the top of the file, define the character encoding as utf-8.

@import url('cw\_layout.css');

@charset "utf-8";

Explore 6. On the next line, use the @import rule to import the contents of the cw\_layout.css file into the style sheet

```
/*
   New Perspectives on HTML5 and CSS3, 7th Edition
    Tutorial 2
    Case Problem 3
                                                             1. Using your editor, open the
                                                             cw class txt.html and cw styles txt.css files
    Civil War History Style Sheet
                                                             from the html02 b case3 folder. Enter your
    Author: Peter Craft
                                                             name and the date in the comment section of
    Date:
              2017-03-01
                                                             each file, and save them as cw class.html and
                                                             cw_styles.css respectively
    Filename: cw_styles.css
                                                            7. Go to the Structural Styles section. Within
*/
                                                            that section create a style rule to set the
                                                            background color of the browser window to
/* Structural Styles */
                                                            rgb(151, 151, 151)
html {
                                                             8. Create a style rule to set the background
       background-color: rgb(151, 151, 151);
                                                            color of the page body to rgb(180, 180, 223)
}
                                                            and set the body text to the font stack:
                                                            Verdana, Geneva, sans-serif
body {
       background-color: rgb(180,180,223);
       font-family: Verdana, Geneva, sans-serif;
}
                                       9. Display all h1 and h2
h1, h2 {
                                       headings with normal weight
       font-weight: normal;
}
                                                10. Create a style rule for every
                                                hypertext link nested within a
nav a {
                                                navigation list that removes
       text-decoration: none;
}
                                                underlining from the text
footer {
       background-color: rgb(101, 101, 101);
                                                          11. Create a style rule for the footer element
       font-size: 0.8em;
                                                          that sets the text color to white and the
       text-align: center;
                                                          background color to rgb(101, 101, 101). Set
       color: white;
                                                          the font size to 0.8em. Horizontally center
       padding: 1px 0;
                                                          the footer text, and set the top/bottom
}
                                                          padding space to 1 pixel
/* Body Header Styles */
                                                             12. Next, you'll format the body header
                                                             that displays the name of the university.
body > header
                                                             Go to the Body Header Styles section and,
       background-color: rgb(97,97,211);
                                                             for the body > header selector, create a
}
                                                             style rule that sets the background color
                                                             to rgb(97, 97, 211)
```

```
Create a style rule for the h1 heading that is a
                                                                           direct child of the body header that sets the font
                                                                           size to 4vw with the color value rgba(255, 255, 255,
body > header > h1 {
                                                                           0.8). Display the text with the font stack: Limelight,
         font-family: Limelight, cursive;
                                                                           cursive. Set the margin space to 0 pixels
         color: rgba(255, 255, 255, 0.8);
         font-size: 4vw;
        margin: 0px;
                                                                                   14. The last word of the h1 heading text
        padding: 10px 20px;
                                                                                   is enclosed within a span element. Create
}
                                                                                   a style rule for the span element nested
                                                                                   within the h1 heading that is nested
                                                                                   within the body header, setting the text
                                                                                   color to rgba(255, 255, 255, 0.4)
body > header > h1 > span {
        color: rgba(255, 255, 255, 0.4);
                                                                                   15. Go the Navigation Styles section. In
}
                                                                                   this section, you format the navigation
                                                                                   list that has the ID mainLinks. For
                                                                                   hypertext links within this navigation list,
/* Navigation Styles */
                                                                                   set the top and bottom padding space to
                                                                                   5 pixels
nav#mainLinks a {
        padding-top: 5px;
                                                                                   16. For previously visited and unvisited
                                                                                   links within the mainLinks navigation list,
        padding-bottom: 5px;
                                                                                   create a style rule that displays the
}
                                                                                   hypertext links in a white font
nav#mainLinks a:visited, nav#mainLinks a:link {
         color: white;
}
                                                                                          17. For hovered or active links within the
                                                                                          mainLinks navigation list, create a style
                                                                                          rule that displays the hypertext links in
nav#mainLinks a:hover, nav#mainLinks a:active {
                                                                                          white with an opacity of 0.8 and set the
        background-color: rgba(51, 51, 51, 0.5);
                                                                                          background color to the value rgba(51,
         color: rgba(255, 255, 255, 0.8);
                                                                                          51, 51, 0.5)
}
                                                                                          18. Go to the Outline Styles section. In
                                                                                          this section, you'll format the course
/* Outline Styles */
                                                                                          outline that appears on the page's left
                                                                                          column. The navigation list in this outline
                                                                                          has the ID outline. Create a style rule for
nav#outline {
                                                                                          this navigation list that sets the text color
        color: rgb(51, 51, 51); <
                                                                                          to rgb(51, 51, 51) and the font size to
         font-size: 0.8em;
                                                                                          0.8em
}
                                                              19. Horizontally center the h1 headings
nav#outline h1 {
                                                              within the outline navigation list
         text-align: center;
}
                                                                           20. For the first level ol elements that are
                                                                           a direct child of the outline navigation
nav#outline > ol {
                                                                           list, create a style rule that sets the line
        line-height: 2em;
                                                                           height to 2em, the top/bottom margin to
                                                                          0 pixels and the left/right margin to 5
        margin: 0px 5px;
                                                                           pixels. Display the list marker as an
        list-style-type:upper-roman;
                                                                           upper-case Roman numeral
}
nav#outline ol ol {
                                                                               21. Display the second level of ol
         list-style-type: upper-alpha;
                                                                               elements nested within the outline
                                                                               navigation list with an upper-case letter
                                                                               as the list marker
```

13. The university name is stored in an h1 heading.

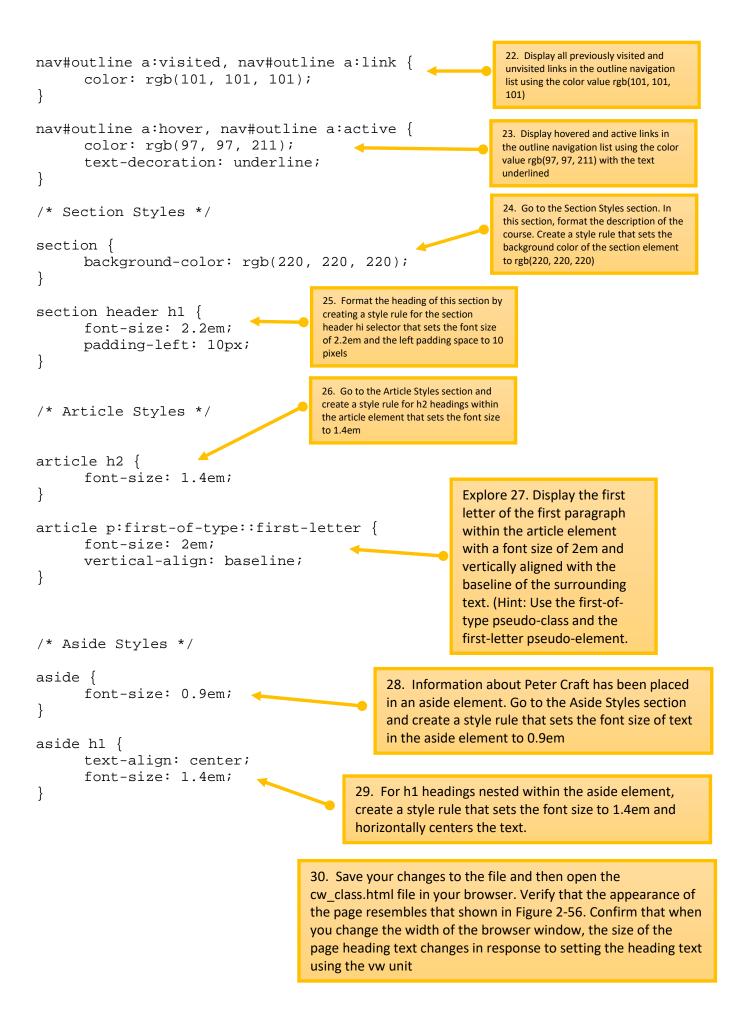

```
<!doctype html>
<html>
<head>
<!--
   New Perspectives on HTML5 and CSS3, 7th Edition
   Tutorial 2
   Case Problem 4
   The Great Lakescape Lodge
   Author: Ron Nelson
   Date: 2017-03-01
   Filename: lake_home.html
   -->
   <meta charset="utf-8" />
   <title>Great Lakescape Lodge</title>
   <link href="lake_layout.css" rel="stylesheet" />
   <link href="lake_styles.css" rel="stylesheet" />
</head>
<body>
   <header>
      <nav>
```

1, Using your editor, open the lake home txt.html and lake styles txt.css files from the html $02 \triangleright$  case4 folder. Save them as lake\_home.html and lake styles.css respectively

2. Go to the lake\_home.html file in your editor and link it to the lake layout.css and lake styles.css style sheet file. Take some time to study the content and structure of the document and then save your changes to the file

```
<img src="lake_logo.png" alt="Great Lakescape Lodge" />
           <a href="#">Home</a>
           <a href="#">Rooms & amp; Rates</a>
           <a href="#">Dining</a>
           <a href="#">Attractions</a>
           <a href="#">Directions</a>
           <a href="#">Contact Us</a>
        </nav>
  </header>
  <section id="leftcol">
     <h1>Welcome</h1>
     <img src="lake photo1.png" alt="" />
     Make the <em>Great Lakescape Lodge</em> your destination in
beautiful
     Door County. Nestled on the shores of Lake Michigan at Bailey's
Harbor,
     our lodge is close to everything that Door County has to
offer.
     We are a family-owned and operated establishment and have
been part
     of the Northern Wisconsin vacation scene for 25 years. The lodge
is a great
     place for a romantic getaway or a family reunion. We also cater
weddings
```

and can provide all of the amenities to make your time here a special one. It's our goal to make every guest feel pampered; from the gourmet breakfast and afternoon tea, to the special touches you will find in every room. Families can enjoy our rec room and pool and outdoor equipment for boating and cycling; but there are also quiet secluded spots for people who are just looking to get away for a restful weekend. Come and see for yourself what keeps our guests coming back vear after year. We are open April 1st to October 31st. If you have never visited Door County before, let us be your guide to the wonderful opportunities that await you. <aside> <h1>Notes</h1> <111> We now offer Online Reservations. See us featured on <cite><a href="#">Discover Door County</a></cite> Befriend us on <a href="#">Facebook</a> for special discounts >Watch videos of the lodge on our <a href="#">Youtube</a> Channel</a> </aside> <aside> <h1>Upcoming Events</h1> <h2>Cycle for Chocolate, 9/6</h2> Join us for 20-mile ride around Bailey's Harbor, touring the sites and stopping for gourmet chocolate. <h2>Square Dance, 9/13</h2> Start dancing at our monthly square dance in the lodge's spacious barn. Music by the Sam Pulvermacher Group. </aside> </section> <section id="rightcol"> <nav> <h2>The Lodge</h2> <a href="#">Welcome</a>

```
<a href="#">Accommodations</a>
          <a href="#">Great Room</a>
          <a href="#">Dining Room</a>
          <a href="#">Rec Room</a>
          <a href="#">Pool</a>
       <h2>Information</h2>
       <a href="#">Rates & amp; Policies</a>
          <a href="#">Getaway Packages</a>
          <a href="#">Reservations</a>
          <a href="#">Wedding Receptions</a>
          <a href="#">Directions</a>
          <a href="#">Photo Gallery</a>
          <a href="#">Contact Info</a>
       <h2>Door County</h2>
       <a href="#">Bailey's Harbor</a>
          <a href="#">Lighthouse Tour</a>
          <a href="#">Dept. of Tourism</a>
          <a href="#">Boating</a>
          <a href="#">Links</a>
       </nav>
     <blockquote>
     I just had to tell you how much my husband and I enjoyed our
time at the
     lodge. The food was excellent and the service was top notch. We
look
     forward to returning next year.
     </blockquote>
  </section>
  <footer>
     <em>The Great Lakescape Lodge</em> &#9702;
     41022 Lakeshore Drive ◦
     Baileys Harbor, WI 54202 & #9702;
     920.555.9509
  </footer>
</body>
</html>
```